# FACULDADES INTEGRADAS DE CARATINGA FACULDADE DE CIÊNCIA DA COMPUTAÇÃO

# AVALIAÇÃO DA FERRAMENTA DE ENSINO A DISTÂNCIA MOODLE NA VERSÃO 2.9.2, UTILIZANDO TESTES DE USABILIDADE

DOUGLAS HENRIQUE DE OLIVEIRA BATISTA

Caratinga 2015

#### **DOUGLAS HENRIQUE DE OLIVEIRA BATISTA**

# **AVALIAÇÃO DA FERRAMENTA DE ENSINO A DISTÂNCIA MOODLE NA VERSÃO 2.9.2, UTILIZANDO TESTES DE USABILIDADE**

Monografia apresentada à banca examinadora da Faculdade de Ciência da Computação, das Faculdades Integradas de Caratinga, como requisito parcial para obtenção do título de Bacharel em Ciência da Computação. Prof. Orientadora:- Fabrícia Pires Souza Tiola.

**CARATINGA** 2015

# **FACULDADES INTEGRADAS DE CARATINGA TRABALHO DE CONCLUSÃO DE CURSO TERMO DE APROVAÇÃO**

#### **TÍTULO DO TRABALHO**

# AVALIAÇÃO DA FERRAMENTA DE ENSINO A DISTÂNCIA MOODLE NA VERSÃO 2.9.2, UTILIZANDO TESTE DE USABILIDADE

por

#### Douglas Henrique de Oliveira Batista

Este Trabalho de Conclusão de Curso foi apresentado perante a Banca de Avaliação composta pelos professores Fabrícia Pires Souza Tiola, Vagner Aquino e Maicon Vinícius Ribeiro, às 19 horas do dia 10 de dezembro de 2015 como requisito parcial para a obtenção do título de bacharel. Após a avaliação de cada professor e discussão, a Banca Avaliadora considerou o trabalho aprovado, com a qualificação: 88 pontos.

Trabalho indicado para publicação: ØSIM ()NÃO

Caratinga, 17 de dezembro de 2015

*DOUA*<br>Fabrícia Pires Souza Tiola Vagner Aquino

<u>)<br>auglos llemique de l'é Da</u><br>Douglas Henrique de Oliveira

Coordénador (a) do Curso

# **AGRADECIMENTOS**

Primeiramente agradeço a Deus, por todas as graças que ele me concedeu e me deu forças para buscar sempre mais. Mas uma graça em especial, permitir ter duas pessoas maravilhosas como meus pais, que me apoiam em todos os momentos e sempre me incentivam. Nos momentos mais difíceis sempre estiveram ao meu lado, mas também vibraram comigo em todas as conquistas.

Agradeço a minha namorada Miriam pelo grande apoio e pela compreensão nos momentos de ausência. Também agradeço aos meus familiares e amigos pelos momentos memoráveis que me proporcionaram.

Agradeço a empresa Versa Tecnologia, por toda confiança e apoio depositado em mim como profissional e como pessoa. Agradeço a todos meus colegas de trabalho que tornam meu ambiente de trabalho como uma segunda casa, e me fazem sentir em família.

Agradeço a todo corpo docente do curso de Ciência da Computação das Faculdades Integradas de Caratinga, em especial a minha orientadora Fabrícia Pires, por me ajudarem na construção do conhecimento durante o curso.

Agraço aos meus amigos de classe em especial ao Frederico (Fred), por todo conhecimento compartilhado e por todos os momentos de descontração que sempre tornavam as aulas em momentos divertidos e agradáveis. Agradeço também aos professores pela paciência e dedicação em compartilhar seu conhecimento e suas experiências.

*"Tudo posso naquele que me fortalece." Filipenses 4:13*

# **RESUMO**

A tecnologia tem causado grandes mudanças em vários aspectos na sociedade atual, inclusive no que se refere à educação. Apesar de ser uma modalidade relativamente antiga, o Ensino a Distância tem ganhado um grande destaque nos últimos tempos, graças ao avanço da tecnologia. Devido a essa expansão viu-se a necessidade de espaços virtuais para troca de informações válidas referentes à área em estudo, e também para a aproximação de professores e alunos, que em muitos casos, estão em ambientes distintos e distantes.

Assim surgiram os Ambientes Virtuais de Aprendizagem, que tem como objetivo principal prover uma boa iteração entre os indivíduos que fazem parte de uma rede de aprendizagem, além de disponibilizar outros recursos para compartilhamento de materiais, atividades e experiências.

A plataforma Moodle é umas das principais neste seguimento, pois além de ser um software livre, é uma das mais utilizadas, recomendadas e robustas. Um aspecto muito importante em um software é sua facilidade de uso. Visando isso, Jakob Nielsen em 1994 propôs 10 heurísticas para auxiliar desenvolvedores na construção de interfaces, nas quais cada heurística aborda um segmento importante para uma boa usabilidade de um software.

O presente estudo teve como objetivo analisar e avaliar o ambiente administrativo que é voltado aos professores, da ferramenta Moodle em sua versão 2.9.2 e descobrir se a mesma segue o que foi proposto por Nielsen (1994). Para a concretização do estudo, foi desenvolvido um ambiente virtual de aprendizagem utilizando a ferramenta em estudo para que 10 professores testassem. Foram elaboradas 6 tarefas à serem realizadas nos testes. Após a realização das tarefas os professores respondiam questões relacionadas a execução das mesmas, onde cada uma das questões abordavam uma heurística em específico. Por meio da análise dos resultados, foi possível concluir que a ferramenta atende de forma parcial o que foi proposto por Nielsen(1994) em seus princípios para usabilidade.

Há melhorias possíveis de se implementar no Moodle, principalmente no que se refere ao feedback ao usuário.

**Palavra-chave:** Ensino a Distância; Moodle; Usabilidade; Teste de usabilidade

# **LISTA DE ILUSTRAÇÕES**

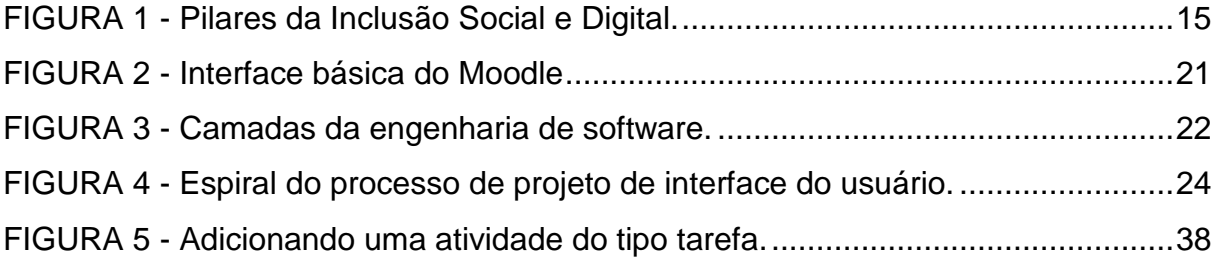

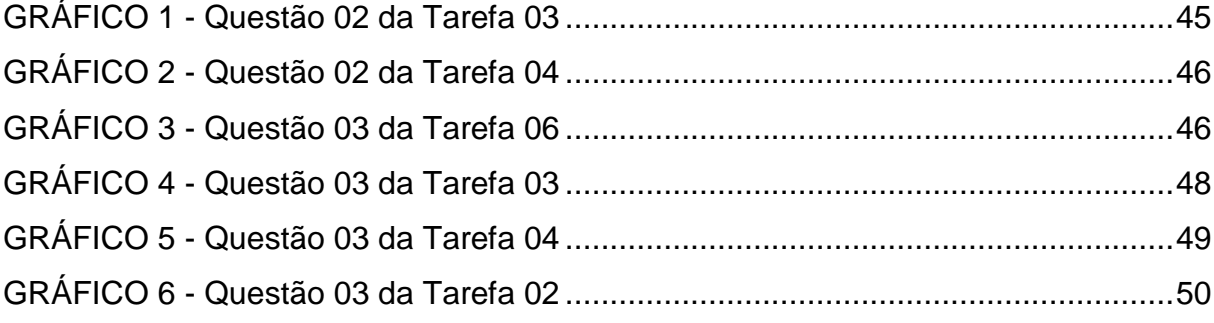

# **LISTA DE TABELAS**

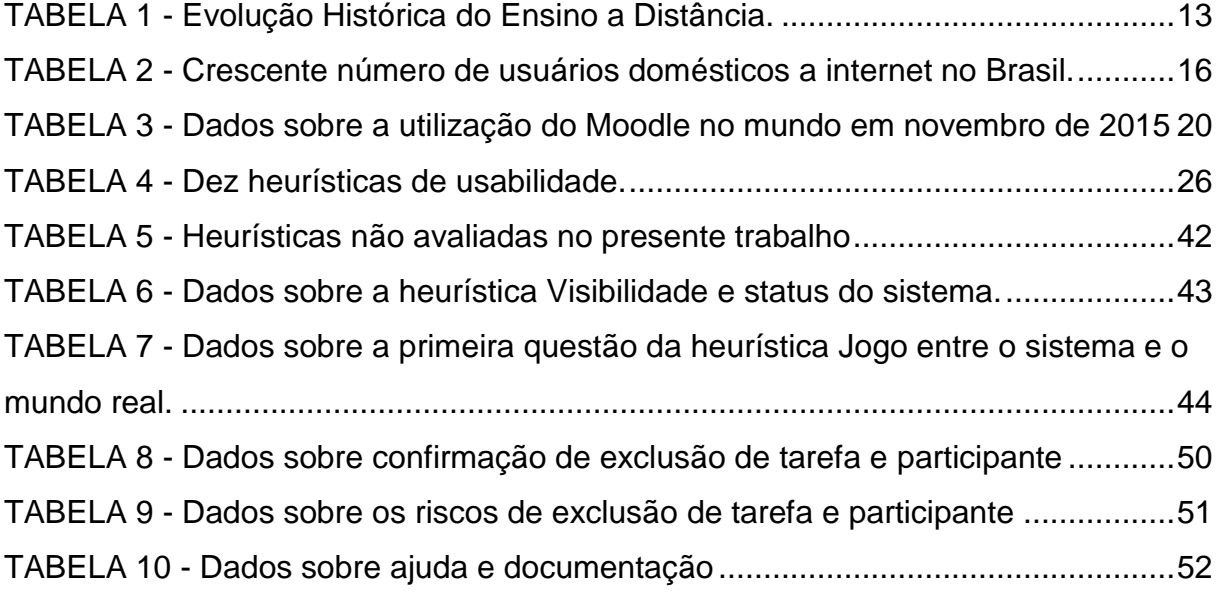

# **SUMÁRIO**

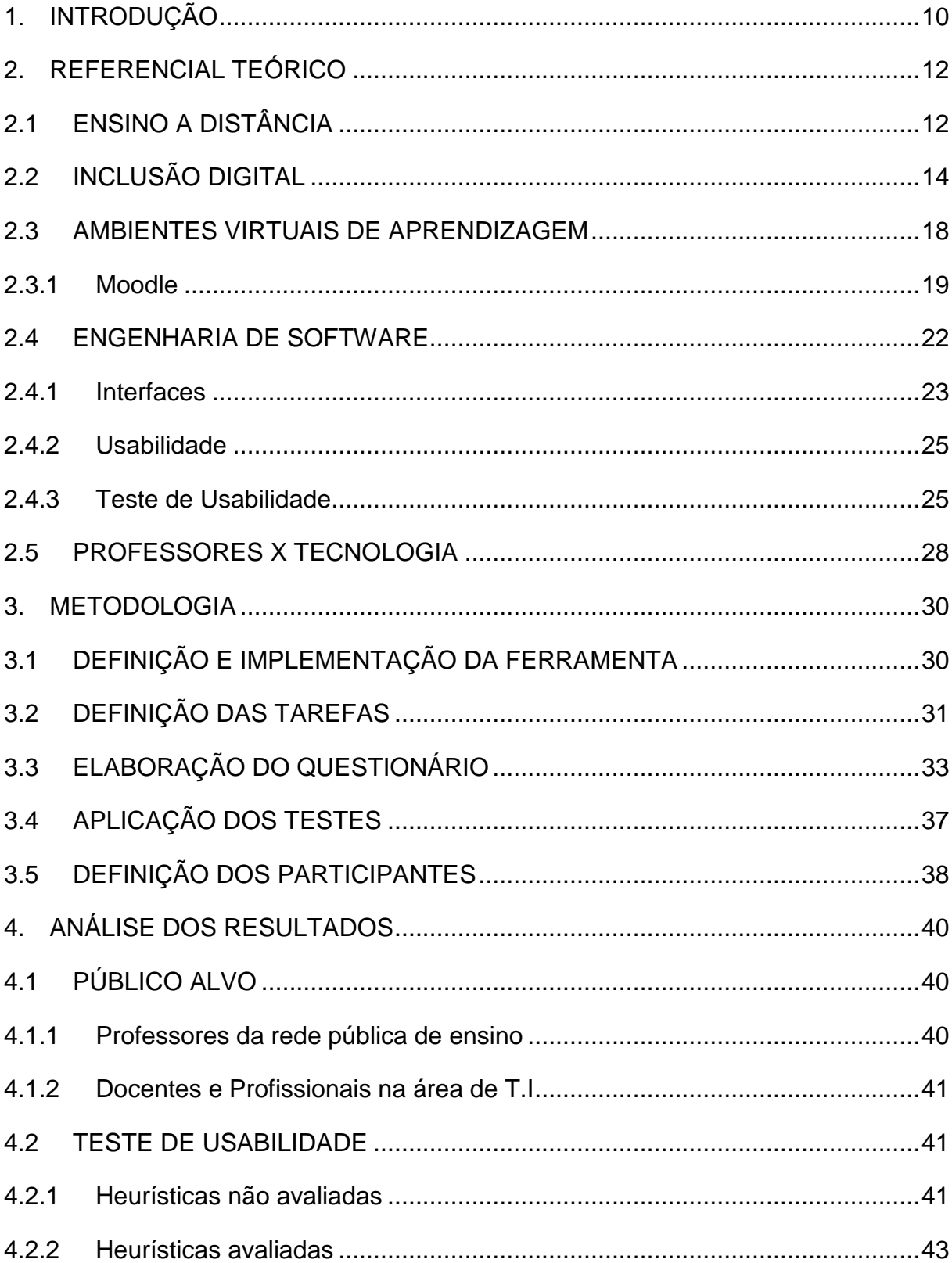

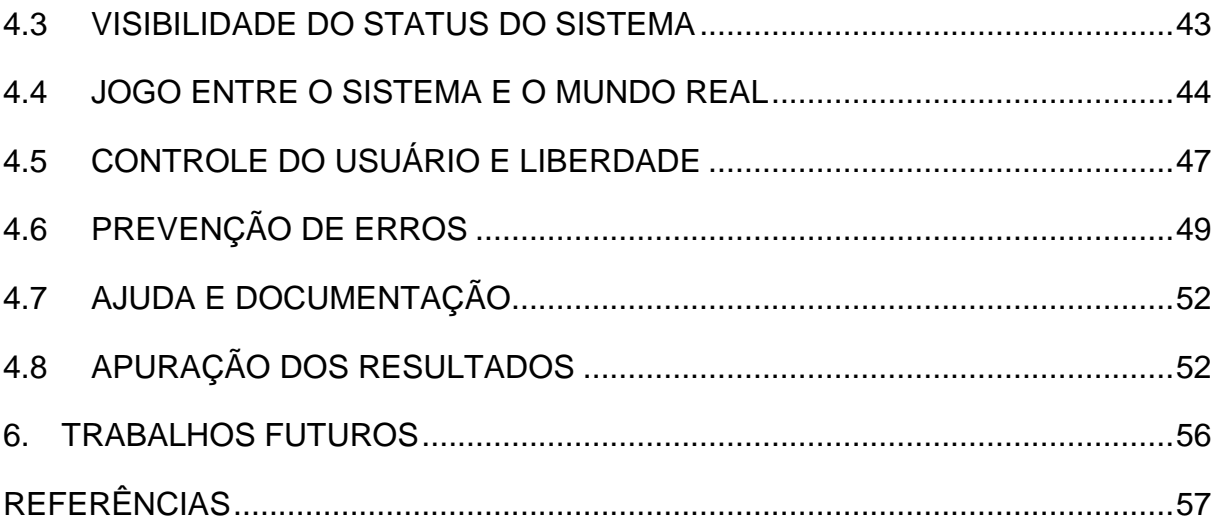

# <span id="page-10-0"></span>**1. INTRODUÇÃO**

Nos dias atuais, o Ensino a Distância tem ganhado cada vez mais destaque, pois o avanço da tecnologia tem facilitado o compartilhamento da informação entre pessoas que estão em ambientes distintos, e uma das premissas do Ensino a Distância é o compartilhamento de conhecimento entre pessoas que não estão em um mesmo ambiente físico. O termo Ensino a Distância não é tão recente quanto parece ser. Apesar de ser uma modalidade que obteve grande expansão nos últimos anos, pesquisas datam seu início em instituições de ensino superior na década de 1880, onde o ensino era realizado através da troca de correspondências. Essa modalidade sofreu alterações devido às tecnologias que surgiram ao longo dos anos. Pode-se dividir o Ensino a Distância em 5 gerações, nas quais a quinta iniciouse na década de 90 e se estende até os dias de hoje, utilizando os computadores e a internet para promover este ensino.

Com o surgimento da quinta geração, viu-se a necessidade de espaços virtuais para promover um melhor aprendizado aos alunos. Assim, surgiram os ambientes virtuais de aprendizado, onde seu principal objetivo é prover um ambiente virtual para que pessoas possam compartilhar informações que auxiliem no aprendizado que ambos buscam. Esses ambientes proporcionam uma experiência de aproximação entre os professores e os alunos, uma vez que mesmo em ambientes físicos distintos e muitas vezes distantes, virtualmente eles estão no mesmo lugar, podendo assim se comunicar de forma rápida e eficiente, além de disponibilizarem materiais importantes para obtenção de conhecimento. Dentre diversas ferramentas para elaboração desses ambientes, destaca-se a Moodle, que é uma plataforma gratuita e uma das mais utilizadas no mundo, além de ser uma das mais completas em relação a recursos que auxiliam no aprendizado.

Além das funcionalidades, outro aspecto muito importante em um sistema é a sua interface, pois é por intermédio dela que o usuário final irá interagir com o sistema. Uma interface ideal deve ser fácil de ser utilizada e dar destaques apenas em informações importantes para o usuário. Com base nesta necessidade Jakob Nielsen em 1994 desenvolveu 10 heurísticas para orientar desenvolvedores de

software na construção de interfaces. Tais heurísticas têm como objetivo deixar um sistema fácil de ser utilizado.

Este trabalho tem como finalidade analisar e avaliar se a ferramenta Moodle em sua versão 2.9.2 atende o que foi proposto por Nielsen (1994) em suas 10 heurísticas. A análise foi realizada na área administrativa que é voltada ao professor, onde ele atua no sistema e realiza suas atividades. A relevância deste trabalho se justifica nas melhorias em nível de interface e na ajuda que será prestada a comunidade desenvolvedora do Moodle em relação aos pontos em que a ferramenta deve sofrer uma melhoria.

Para que o objetivo deste trabalho fosse atingido, professores foram convidados a realizarem testes em um ambiente preparado, onde foram designadas tarefas a eles. Em cada tarefa eram analisadas heurísticas específicas. Após a realização de cada tarefa, os professores respondiam algumas questões, cujo objetivo era verificar se as heurísticas testadas foram respeitadas ou não. Cada pergunta abordava uma heurística em específico e a última pergunta para todas as tarefas abordava o nível de dificuldade na realização da mesma.

Descobriu-se que a ferramenta em estudo atende de forma parcial as heurísticas que foram abordadas nos testes, pois em algumas questões as avaliações dos usuários foram positivas e em outras negativas. Portanto, deve-se realizar mudanças na interface a fim de corrigir as falhas que foram detectadas.

# <span id="page-12-0"></span>**2. REFERENCIAL TEÓRICO**

Talvez, a principal ideia que se tinha de ensino escolar, é de um professor dentro de uma sala de aula, com um quadro negro ou um projetor, e os alunos sentados em suas mesas com seus cadernos e livros. Essa visão contempla todas as áreas de ensino, tanto a níveis fundamentais e médios, quanto técnico e superior.

O avanço da tecnologia, junto com a inclusão digital, vem alterando o modo tradicional de se aplicar aulas, que apresenta diversos problemas e dificuldades, como a disparidade de tempo de pessoas que trabalham em horários que impossibilitam sua participação em um curso presencial, estudantes que trabalham ou moram longe de sua instituição de ensino e não conseguem participar das aulas da forma adequada, e também a necessidade de locomoção de diversos indivíduos para um mesmo local no mesmo horário, gerando grandes engarrafamentos de trânsito. Portanto, nota-se um aumento no número de cursos semipresenciais e totalmente à distância que estão sendo oferecidos.

# <span id="page-12-1"></span>**2.1 ENSINO A DISTÂNCIA**

Assim como no ensino presencial, o ensino a distância proporciona ao aluno uma forma de aprender, com o auxílio de professores e materiais de apoio, onde a diferença entre as duas metodologias se dá a possibilidade dos alunos e professores estarem em ambientes distintos e distantes, porém utilizando meios tecnológicos para realizarem a iteração.

Segundo CAPELETTI (2014) ensino a distância é uma modalidade que onde toda a comunicação entre os alunos e professores é realizada por meio de alguma tecnologia, uma vez que os mesmos não compartilham o mesmo espaço físico.

Apesar da tecnologia atual, com Computadores, Smartphones, Tabletes, e com o grande avanço da internet, não se deve pensar em ensino a distância como algo que surgiu recentemente. Segundo SCHUELTER (2005) pode-se considerar educação a distância como uma modalidade antiga, com as cartas que Platão enviava a seus discípulos, contendo segmentos do seu pensamento filosófico.

Moore e Kearsley (2007) em seus estudos, indicam o início desta modalidade em instituições de ensino superior na década de 1880, e separam o ensino a distância em 5 gerações, nas quais cada uma sofre influências e transformações de acordo com o avanço tecnológico de sua época.

<span id="page-13-0"></span>

| Geração        | Década | Mídia e Características          | Contexto               |
|----------------|--------|----------------------------------|------------------------|
| 1 <sup>a</sup> | >1880  | Ensino por correspondência.      | Início dos serviços    |
|                |        |                                  | postais e expansão     |
|                |        |                                  | das redes ferroviárias |
| 2 <sup>a</sup> | >1920  | Ensino através de Rádio e        | Consolidação do        |
|                |        | televisão.                       | rádio e posterior      |
|                |        |                                  | surgimento da          |
|                |        |                                  | televisão.             |
| 3 <sup>a</sup> | >1960  | Perspectiva sistêmica (Impresso, | Surgimento das         |
|                |        | correspondência, rádio, TV,      | universidades          |
|                |        | audiotapes, telefone).           | abertas.               |
| 4 <sup>a</sup> | >1980  | Audio/videoconferência           | Era do satélite de     |
|                |        | (teleconferência).               | comunicação.           |
| 5 <sup>a</sup> | >1990  | Computador e Internet.           | Surgimento da          |
|                |        |                                  | Internet               |

TABELA 1 - Evolução Histórica do Ensino a Distância.

Fonte: adaptado de Moore e Kearsley (2007).

A Tabela 1 apresenta a evolução do Ensino a Distância no mundo, que é dividida e cinco gerações, nas quais evoluem juntamente com a tecnologia. Na primeira geração o ensino era concebido através de correspondências. A meio de concepção do ensino sofreou grande influência dos meios tecnológicos de cada época, que foi evoluindo e sendo realizado utilizando os rádios, televisores, até chegar na geração atual que utiliza os computadores e a internet.

O Ensino a distância só foi implantado no Brasil, no início do século XX, por volta de 1904. No entanto as instituições que realizavam este tipo de atividades eram privadas internacionais, que forneciam esses cursos por correspondência para os brasileiros (COSTA; FARIA, 2008).

O Decreto nº 2.494 da Presidência da República, que regulamenta o artigo 80 da Lei de Diretrizes e Bases da Educação Nacional (LDB), destaca que

> Educação a distância é uma forma de ensino que possibilita a autoaprendizagem, com a mediação de recursos didáticos sistematicamente organizados, apresentados em diferentes suportes de informação, utilizados isoladamente ou combinados, e veiculados pelos diversos meios de comunicação. (decreto nº 2.494, de 10 de fevereiro de 1998. Regulamenta o art. 80 da LDB nº 9.394/96).

O decreto anteriormente citado destaca que o ensino a distância possibilita uma autoaprendizagem, porém depende da disponibilização de recursos didáticos bem organizados para auxiliar na aprendizagem. O acesso a esses recursos devem estar disponibilizados para acesso utilizando algum meio de comunicação.

Uma das principais barreiras do ensino a distância era a desconfiança da maioria das pessoas quanto à qualidade e valor de um diploma ou certificado obtido através de um curso a distância. Mas essa realidade parece estar mudando, em 2013, um censo realizado pela Associação Brasileira de Educação a Distância (ABED), com 309 instituições de ensino e fornecedores de produtos e serviços para o ambiente Ensino a Distância, revela que em 2013 havia mais de 15mil cursos e quase 4milhões de alunos matriculados.

O grande fator que levou ao crescimento e a uma maior aceitação em relação ao ensino a distância foi a inclusão digital, que por meio das tecnologias, possibilita que as pessoas se aproximem mais do conhecimento. Visto sua grande importância, o tópico subsequente abordará os aspectos referentes à inclusão digital.

### <span id="page-14-0"></span>**2.2 INCLUSÃO DIGITAL**

Além do avanço da tecnologia, a inclusão digital é um dos principais motivos do grande crescimento do ensino a distância no Brasil e no mundo, pois apenas softwares de ponta não basta se não houver pessoas qualificadas e com acesso a essa tecnologia. A eficácia desta metodologia está totalmente ligada à inclusão social e digital.

Para SILVA FILHO(2003) a inclusão digital é formada por três pilares fundamental, que permitem que a mesma aconteça: TIC (Tecnologias de Informação e Comunicação), renda e educação, onde cada uma delas tem seu papel e sua importância. A Figura 1 ilustra tais pilares e suas relações.

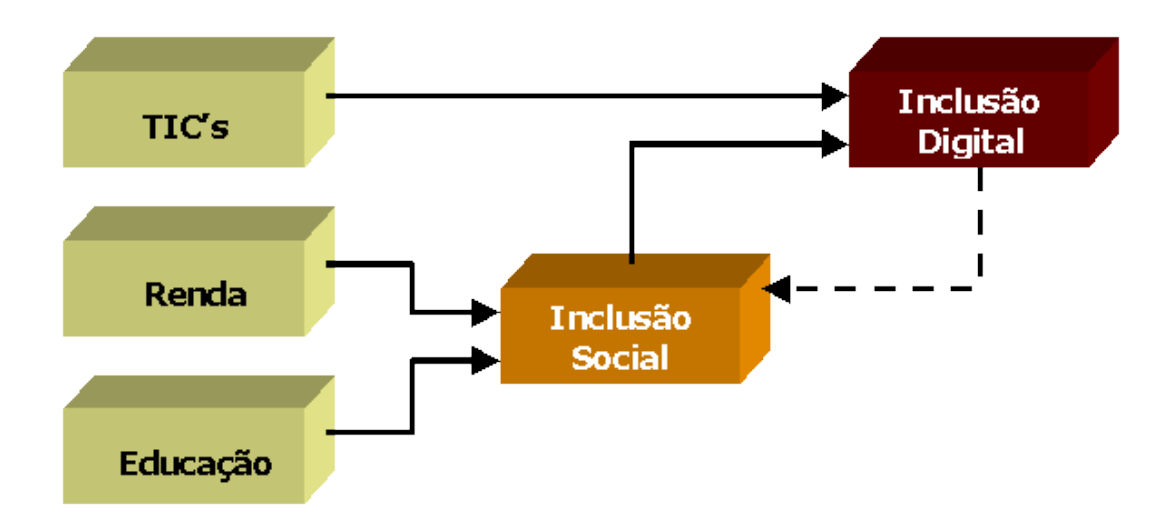

<span id="page-15-0"></span>FIGURA 1 - Pilares da Inclusão Social e Digital. Fonte: SILVA FILHO, 2004

Apesar de utilizar a tecnologia, o objetivo da inclusão digital é realizar também uma inclusão social. O contato e utilização de tecnologias pela sociedade faz com que as pessoas busquem pelo desenvolvimento de habilidades para viver nesta sociedade da informação (PEREIRA MELO, 2006).

Devido a crescente dependência pela informação *online* em ambientes de trabalho e em atividades cotidianas, as informações digitais tornaram-se a base da sociedade. É. Devido a esses fatores, não integrar as tecnologias na vida acadêmica dos alunos é o mesmo que excluí-los socialmente, tendo em vista que a escola não contribuirá na inclusão dos alunos na cultura digital (SILVA, 2004).

Nos dias atuais não é difícil perceber que as pessoas estão cada vez mais utilizando as tecnologias em seu dia-a-dia, seja para fins profissionais ou pessoais. Nós últimos tempos pode-se observar uma grande expansão no número de pessoas com Smartphones, Tabletes e Notebooks.

Entre os meses de julho e setembro de 2014, vendas de smartphones ultrapassaram a marca de 15 milhões de unidades, com crescimento de 49% na comparação com o mesmo período de 2013. Para o quarto trimestre, expectativa é que um novo recorde seja batido (IDC BRASIL, 2014). Ainda segundo o IDC BRASIL (2014) Colocando os smartphones, tabletes e PCs em uma mesma categoria, as vendas vão ultrapassar os 72 milhões de aparelhos vendidos. Este é um grande passo para inclusão digital, uma vez que um se seus pilares são as Tecnologias de Informação e Comunicação.

Um estudo realizado pelo IBOPE em 2013 aponta que no primeiro trimestre do mesmo ano, o número de pessoas no Brasil conectadas a internet ultrapassou a marca de 100 milhões de pessoas. Com isso os números registraram um aumento de 9% em relação ao terceiro trimestre de 2012, onde os números apontavam para cerca de 94 milhões de pessoas conectadas a internet. O estudo ainda aponta que neste mesmo período o número de pessoas que residem em casa com internet era de 73.7 milhões de pessoas.

Segundo uma pesquisa realizada em 2014 pela Nielsen IBOPE, em maio do mesmo ano o Brasil chegou a quase 90 milhões de usuários domésticos. A tabela a seguir traz dados com o aumento de pessoas que tinham acesso a internet em casa, desde maio de 2001 até maio de 20014.

<span id="page-16-0"></span>

| período | pessoas com<br>acesso | saldo anual  | evolução<br>percentual |
|---------|-----------------------|--------------|------------------------|
| mai/01  | 11.106.000            |              |                        |
| mai/02  | 13.804.000            | 2.698.000    | 24%                    |
| mai/03  | 14.322.000            | 518.000      | 4%                     |
| mai/04  | 19.760.000            | 5.438,000    | 38%                    |
| mai/05  | 18.336.000            | $-1.424.000$ | -7%                    |
| mai/06  | 21.241.000            | 2.905.000    | 16%                    |
| mai/07  | 27.533.000            | 6.292.000    | 30%                    |
| mai/08  | 35.448.000            | 7.915.000    | 29%                    |
| mai/09  | 40.152.000            | 4.704.000    | 13%                    |

TABELA 2 - Crescente número de usuários domésticos a internet no Brasil.

| mai/10 | 44.828.000 | 4.676.000  | 12% |
|--------|------------|------------|-----|
| mai/11 | 55.500.000 | 10.672.000 | 24% |
| mai/12 | 64.888.000 | 9.388.000  | 17% |
| mai/13 | 73.699.000 | 8.811.000  | 14% |
| mai/14 | 87.938.000 | 14.239.000 | 19% |

Fonte: adaptado de NetView, Nielsen IBOPE

A Tabela 2 apresenta o crescimento de pessoas com acesso a internet em casa. Os dados mostram que em maio de 2001, o número de usuários domésticos era de 11,1 milhões de usuários aproximadamente. Já em maio de 2015, esse número subiu para 87,9 milhões, um crescimento de aproximadamente 790%.

Organizações não governamentais (ONG's) e órgãos do governo também estão se mobilizando para aumentar cada vez mais esse processo de inclusão. Programas para auxiliar nesse processo são criados para ajudar pessoas que por algum motivo ainda não tem acesso ou alfabetização tecnológica.

Diante da necessidade iminente de posicionamento e ação perante o avanço das Tecnologias de Informação e Comunicação – e do crescimento de sua importância no processo de desenvolvimento das sociedades, o governo brasileiro iniciou seus passos na direção da gestão na área de tecnologia. Verificada a inclusão digital como parte fundamental deste processo, o Governo Federal inicia um grande Programa de Inclusão Digital, o maior da América Latina, com investimentos milionários em projetos de inclusão digital. Dividindo-se em várias frentes, este Programa tem suas atribuições reunidas num só órgão, com diversas ramificações (COSTA, 2012).

A realização da inclusão digital é de suma importância para que cada vez mais as pessoas tenham contato com as tecnologias e consigam por meio dela a obtenção cada vez maior de conhecimento.

Além da inclusão digital, outra variável que é de grande valor, são ambientes bem elaborados para que possa ocorrer de forma adequada e facilitada a troca de informações e materiais que auxiliam na construção do conhecimento. Na seção seguinte será apresentado o conceito de ambiente virtual de aprendizagem, que é outro fator muito importante na elaboração deste trabalho.

#### <span id="page-18-0"></span>**2.3 AMBIENTES VIRTUAIS DE APRENDIZAGEM**

Como citado alguns tópicos acima, o ensino a distância é realizado utilizando as tecnologias presentes em cada momento da história, conforme a evolução de tais tecnologias o processo de aprendizagem e ensino também se modifica para se adaptar as novas tendências. O ensino a distância se encontra na 5ª geração, utilizando computadores, smartphones, tabletes e outros. A troca de informações é realizada utilizando a internet. Por esse motivo é importante à utilização de um ambiente virtual onde possa haver a troca de informações entre alunos – alunos, alunos – professores.

O processo de ensino e aprendizagem tem potencial para tornar-se mais dinâmico, ativo e personalizado por meio de Ambientes Virtuais de Aprendizagem (AVA). Esse meio utiliza em larga escala a internet para promover a difusão da interação e a colaboração a distância entre os participantes desse processo educacional (CASTELLS, 1999).

Segundo Almeida (2003) os Ambientes Virtuais de Aprendizagem são basicamente os sistemas computacionais disponíveis na internet, destinados ao suporte de atividades mediadas pelas tecnologias de informação e comunicação.

Uma característica fundamental em ambientes virtuais de aprendizagem é proporcionar condições para a interação permanente entre os usuários. Isso consiste em fazer com que os usuários mesmo estando em lugares diferentes e distantes, acessando o ambiente em dias e horários diferentes, eles sintam como se estivessem fisicamente juntos, trabalhando no mesmo local e ao mesmo tempo (KENSKI, 2005).

Os ambientes virtuais servem principalmente para a organização de todo conteúdo necessário para a o processo de aprendizagem, como vídeos, livros, atividades, links para conteúdos externos, em alguns ambientes é possível a realização de vídeo conferências, conde os alunos e professores conseguem interagir em tempo real. Outro papel importante desses ambientes é promover a comunicação entre os participantes deste processo, para o compartilhamento de conhecimento, dúvidas e outras questões.

Segundo Almeida (2003) o papel dos professores é fundamental na utilização dos ambientes virtuais de aprendizagem, onde eles são responsáveis por passar situações fáceis da aprendizagem, mediar pontos de vistas diferentes para uma mesma situação, propor uma iteração e um maior diálogo entre os alunos e a produção em conjunto, a busca de informações e a expressão do pensamento do aluno, sempre orientando o aluno nas suas produções, recuperação e análise do registro.

Outro fator que deve ser considerado em um Ambiente Virtual de Aprendizagem é sua facilidade de uso, tanto para professores e quanto para alunos, pois ambos, principalmente os professores, muitas vezes vão passar boa parte do seu dia utilizando o ambiente. Se o sistema causar antipatia aos usuários, grande parte de seus recursos correm o risco de não serem utilizados, ou não terem todo seu potencial explorado, visto que não haverá interesse em utilizar de forma correta os recursos.

Pensando em nível acadêmico, um dos desafios de implantação de um ambiente virtual de aprendizagem é convencer os professores que sua utilização trará benefícios, para que eles não encarem isso como apenas um processo que acarretará em mais trabalho para eles. Em muitos casos, além dos deveres de professores que são levados para casa, como correção de trabalhos e provas, os professores também possuem atribuições que vão além de ministrar aula. Portanto é de suma importância que os ambientes os ajudem e não lhe tragam mais problemas.

#### <span id="page-19-0"></span>**2.3.1 Moodle**

Segundo a ABED (2013) o uso intensivo da internet gera a necessidade de uma ambientação específica, os Ambientes Virtuais de Aprendizagem, que é utilizado por 93% das instituições pesquisadas. Reina no Brasil o AVA gratuito Moodle e suas adaptações, indicados como o tipo de AVA mais utilizado pela maioria.

O site Moodle.org, disponibiliza uma tabela com as informações em tempo real referente aos dados de utilização da plataforma, como o número de sites registrados que utilizam o Moodle, o número de usuários registrado em todas as plataformas, o número de cursos criados, entre outros dados. No início de novembro de 2015, estavam registrados mais de 63 mil sites e mais de 79 milhões de usuários, como mostra a tabela 03.

<span id="page-20-0"></span>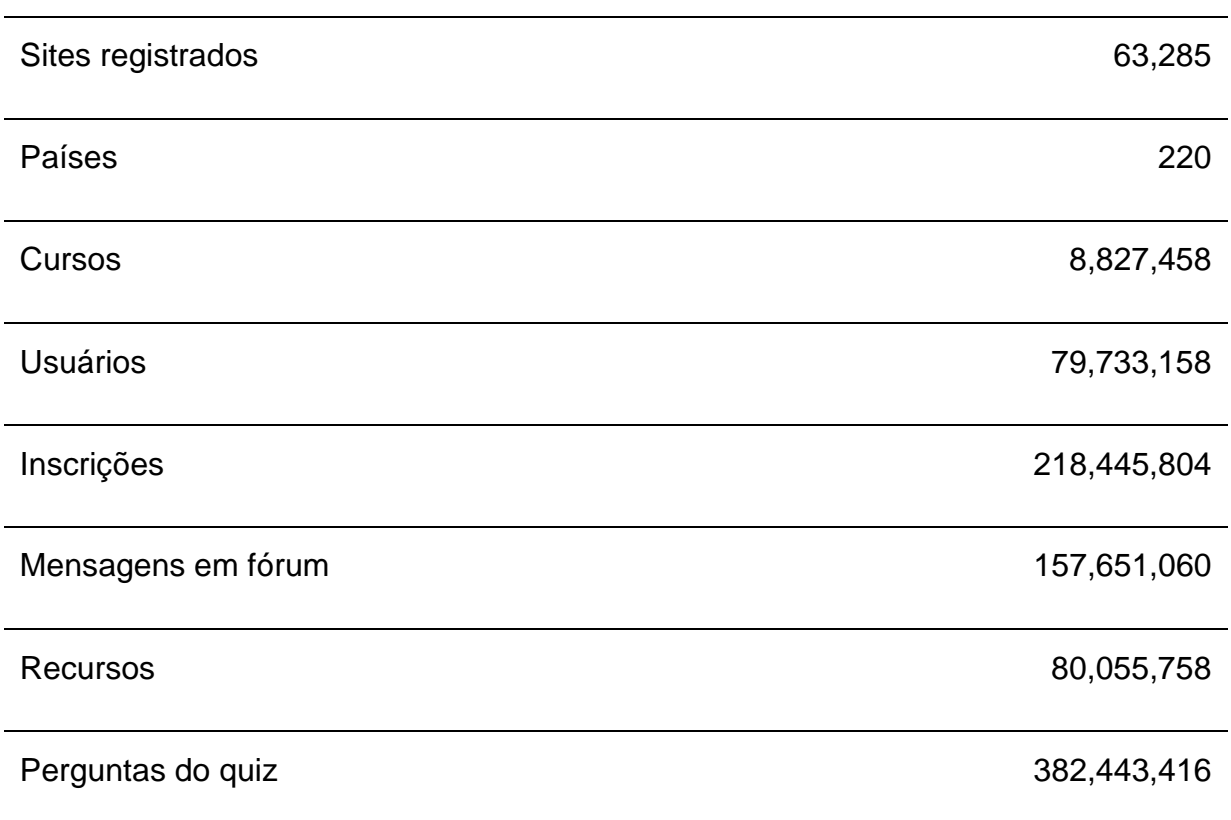

TABELA 3 - Dados sobre a utilização do Moodle no mundo em novembro de 2015

#### Fonte: Adaptado de Moodle (2015)

A Tabela 3 apresenta os dados da utilização do Moodle em todo o mundo. O número de sites registrados que utilizam é superior a 63mil. Ele está presente em mais de 200 países, e contém um total de 79,7 milhões de usuários registrados. Assim é possível ver o quanto é utilizada é a ferramenta.

Moodle é uma plataforma de aprendizagem projetada para fornecer aos educadores, administradores e alunos um único sistema robusto, seguro e integrado para criar ambientes de aprendizagem personalizados (MOODLE, 2015).

Sabbatini (2007) destaca o Moodle como

O Moodle é uma plataforma de aprendizagem a distância baseada em software livre. É um acrônimo de Modular Object-Oriented Dynamic Learning Environment (ambiente modular de aprendizagem dinâmica orientada a objetos). Ele foi e continua sendo desenvolvido continuamente por uma comunidade de centenas de programadores em todo o mundo, que também constituem um grupo de suporte aos usuarios, acréscimo de novas funcionalidades, etc., sob a filosofia GNU de software livre. Uma fundação (www.moodle.org) e uma empresa (www.moodle.com) fornecem, respectivamente, o apoio para o desenvolvimento do software e sua tradução para dezenas de idiomas, e apoio profissional à sua instalação. (SABBATINI, 2007)

Para Netto (2008) o ambiente Moodle é um ambiente simples, eficiente, que suporta milhares de cursos podendo, possibilitando alterações de acessibilidade de cada usuário convidado, também é possível categorizar os cursos cadastrados e realizar pesquisas.

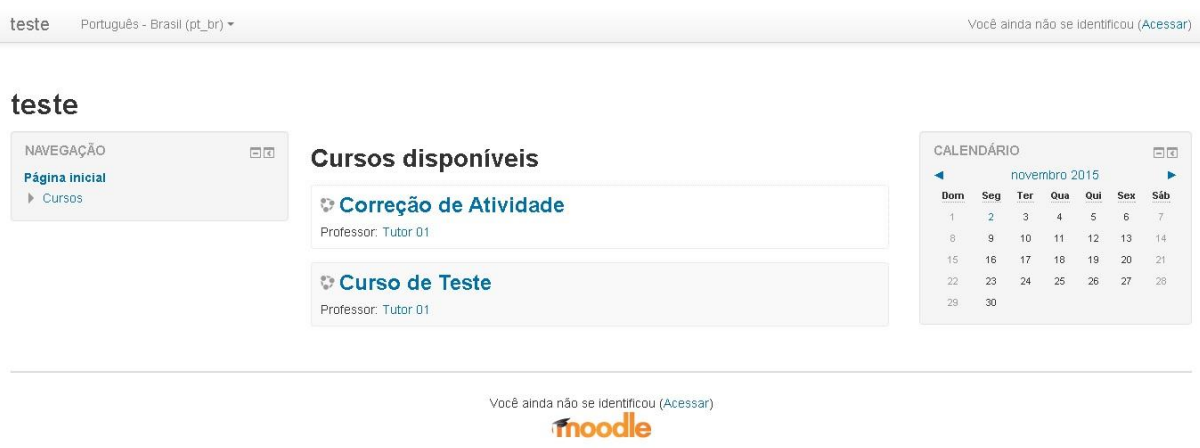

#### <span id="page-21-0"></span>FIGURA 2 - Interface básica do Moodle

Fonte: Próprio autor

A Figura 2 mostra a interface da página inicial da ferramenta Moodle na versão 2.9.2 já em funcionamento. A barra lateral localizada a esquerda da tela compreende um menu de navegação, que mostra diversas opções ao usuário, quando o mesmo esta logado no sistema, como atalhos para acessos os cursos, informações de perfil, notas, e outros recursos. Já ao centro dá tela estão listados os cursos disponíveis cadastrados no ambiente. Na barra lateral a esquerda está situado um calendário que mostra aos usuários os próximos agendamentos importantes, como provas e trabalhos.

Tecnicamente falando, o Moodle é um software de Open Source, podendo sofrer alterações e ser comercializado. Ele pode funcionar em qualquer sistema operacional, Unix, Linux, Windows, em qualquer sistema que possa suportar a linguagem PHP e em qualquer tipo de navegador (OLIVEIRA, 2010).

O Moodle é amplamente a ferramenta mais utilizada para implementação de ambientes virtuais de aprendizagem, além de ser um dos mais completos e competente no que faz. Um de seus principais atrativos é o fato de ser um software livre, permitindo customizações que geralmente são melhoras para plataforma, e possibilitar o desenvolvimento de módulos que podem ser instalados junto com a instalação base do Moodle, fazendo assim que necessidades gerais e específicas de usuários sejam sanadas.

#### <span id="page-22-1"></span>**2.4 ENGENHARIA DE SOFTWARE**

A engenharia de software reúne ferramentas, práticas e métodos que possibilitam aos profissionais desenvolverem softwares de alta qualidade. (PRESSMAN, 2011).

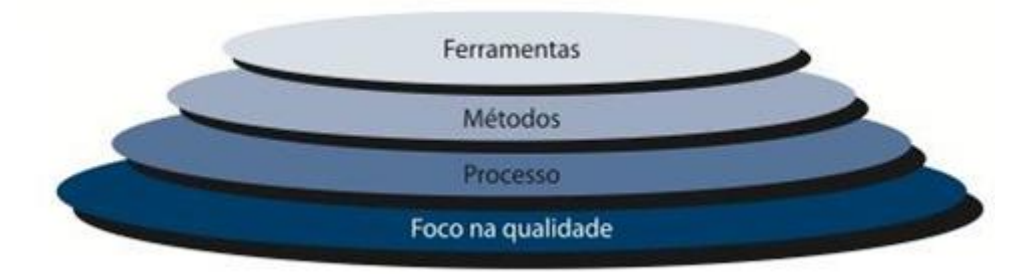

<span id="page-22-0"></span>FIGURA 3 - Camadas da engenharia de software.

Fonte: PRESSMAN 2011

A Figura 3 representa a engenharia de software segundo Pressman (2011), onde cada camada representa uma parte da engenharia de software, porém todas as camadas tem como base o foco na qualidade, que é um dos principais pontos da engenharia de software.

Para SOMMERVILLE(2007) A Engenharia de Software é uma disciplina relacionada aos aspectos de produção de software, que abrange desde a especificação à sua manutenção após ser utilizada pelos usuários. Com o intuito de melhorar a qualidade dos softwares e aumentar a produtividade no processo de desenvolvimento, surgiu a Engenharia de Software. A Engenharia de Software trata de aspectos relacionados ao estabelecimento de processos, métodos, técnicas, ferramentas e ambientes de suporte ao desenvolvimento de software.

No presente trabalho, a Engenharia de Software tem um papel fundamental para a validação da facilidade de uso dos recursos que são dispostos aos

professores dentro da ferramenta Moodle. Para tal, é necessário considerar algumas ramificações específicas da Engenharia de Software que serão apresentados e devidamente explicados nas subseções seguintes.

#### <span id="page-23-0"></span>**2.4.1 Interfaces**

A interface é a parte de um sistema na qual o usuário mantém contato ao utilizá-lo tanto física, perceptiva ou conceitualmente, permitindo a interação entre os seres humanos e o espaço digital. Dimensão física compreende os elementos de interface que o usuário pode manipular. A dimensão perceptiva engloba aqueles que o usuário pode perceber. A dimensão conceitual é resultado do processo de interpretação e raciocínio do usuário, que é desencadeado pela sua interação com o sistema, com base em suas características físicas e cognitivas, seus objetivos e seu ambiente (MORAN, 1981).

Segundo Pressman (2011) A comunicação entre o ser o humano e o computador é proporcionada pela interface. Para uso satisfatório do sistema, antes de tudo é necessário realizar identificações, por exemplo, das tarefas, com a finalidade de adequar a interface às necessidades dos usuários.

Pressman (2011) também destaca que o projeto de criação de interface do usuário pode ser dividido em quatro tarefas, (1) análise e modelagem da interface, (2) projeto da interface, (3) construção da interface e (4) validação da interface. Esse processo é iterativo e recursivo, podendo assim ser representado através de um modelo espiral, que tem seu clico iniciado na área central da espiral, como mostra a Figura 4.

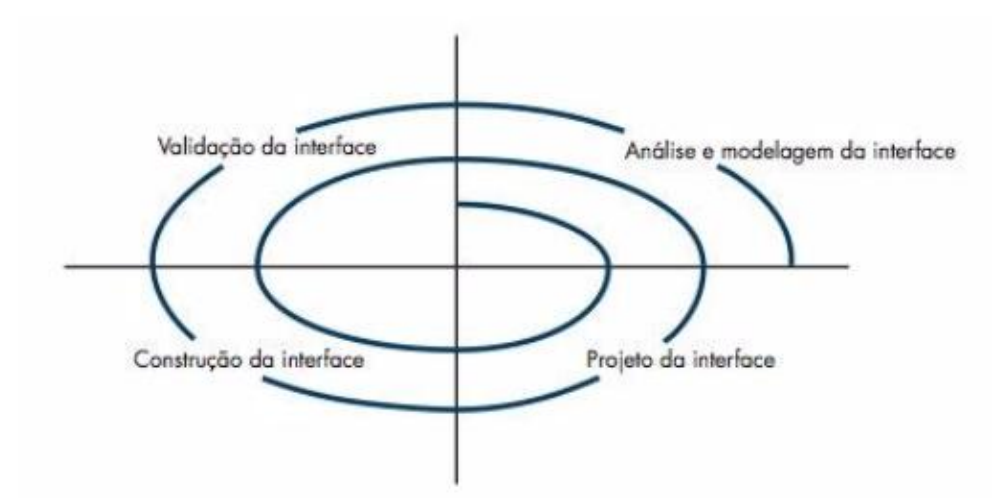

<span id="page-24-0"></span>FIGURA 4 - Espiral do processo de projeto de interface do usuário.

Fonte: Pressman 2011

Análise e modelagem da interface: Nesta etapa realizasse um estudo sobre os usuários, para que características como conhecimentos e habilidades sejam analisadas, com o intuito de identificar suas necessidades e como serão supridas.

Projeto de interface: Com as informações referentes aos usuários coletadas, essa parte do projeto é dedicada à elaboração do desenho ou esboço da interface, com os elementos e suas ações.

Construção de interface: É realizada a prototipação da interface com base no esboço obtido no processo anterior.

Validação de interface: Esta é a última etapa antes do reinicio do clico do projeto. Aqui são realizados os testes e as avaliações da interface para identificar se a mesma atende as necessidades do usuário.

Interfaces bonitas não são necessariamente interfaces agradáveis aos usuários, porque mais importante que a beleza é a facilidade de uso de tal promove. Grande parte das interfaces não são desenvolvidas com o foco no conforto e na facilidade que e a mesma irá proporcionar ao usuário. Por esse motivo surgiu a usabilidade, com o intuito de auxiliar no desenvolvimento com p propósito de evitar que estes problemas ocorram.

#### <span id="page-25-0"></span>**2.4.2 Usabilidade**

Segundo Sommerville (2007) na maioria das vezes as interfaces são desagradáveis e não satisfazem as necessidades dos usuários que vão utilizá-las. Assim, surgiu a usabilidade a fim de evitar que erros que prejudiquem a facilidade de uso de um sistema ocorram.

Usabilidade se refere ao quanto algum produto é fácil de usar e o quanto é autoexplicativo, a ponto de que uma pessoa sem muito conhecimento e interesse em um website ou um sistema, por exemplo, possa entender rapidamente seu objetivo e identificar facilmente toda sua estrutura e conteúdo. (KRUG, 2008).

Para Matera (2006) a aceitabilidade de aplicações web pelos usuários está totalmente relacionada com a usabilidade da aplicação. Caso seja difícil alcançar um objetivo qualquer devido à baixa usabilidade da aplicação, há uma grande chance de ela ser rapidamente substituída por outra que possua uma facilidade de uso maior, assim que sua existência for conhecida por seus usuários.

A simplicidade esta fortemente ligada à usabilidade, ela torna o produto ou serviço fácil de usar e intuitivo, portanto, tornando-o um produto simples. Esta simplicidade implica o quão rápido será a decisão do usuário para realizar alguma ação. (SILVA FILHO, 2012).

#### <span id="page-25-1"></span>**2.4.3 Teste de Usabilidade**

O teste de usabilidade é um método utilizado para testar a facilidade de uso de uma interface para seu usuário final.

Segundo Santos (2012) teste de usabilidade é um dos métodos de teste de experiência do usuário. Realizar testes com usuários é o núcleo do Design Centrado no Usuário, uma vez que é através destes que pode-se saber se as reais expectativas dos usuários são atendidas.

O teste basicamente consiste em realizar uma avaliação do desempenho dos usuários na execução de tarefas cuidadosamente preparadas, tarefas estas dentro do escopo do sistema. Esse desempenho pode ser avaliado em diversos quesitos,

como o número de erros e tempo de execução da tarefa, questionários e entrevistas também podem ser utilizados. (PREECE; ROGERS; SHARP, 2007)

Nielsen (1994) definiu algumas diretrizes que podem ser adotadas na definição da quantidade de usuários.

- No teste quantitativo planeje uma quantidade maior de participantes. Em média 20 por rodada de pesquisa.
- No teste qualitativo 5 e 8 participantes são suficientes.

Em 1994 Jakob Nielsen desenvolveu dez heurísticas de usabilidade, com o propósito de auxiliar desenvolvedores na elaboração de interfaces e orientar os testes de usabilidade qualitativos, são elas:

<span id="page-26-0"></span>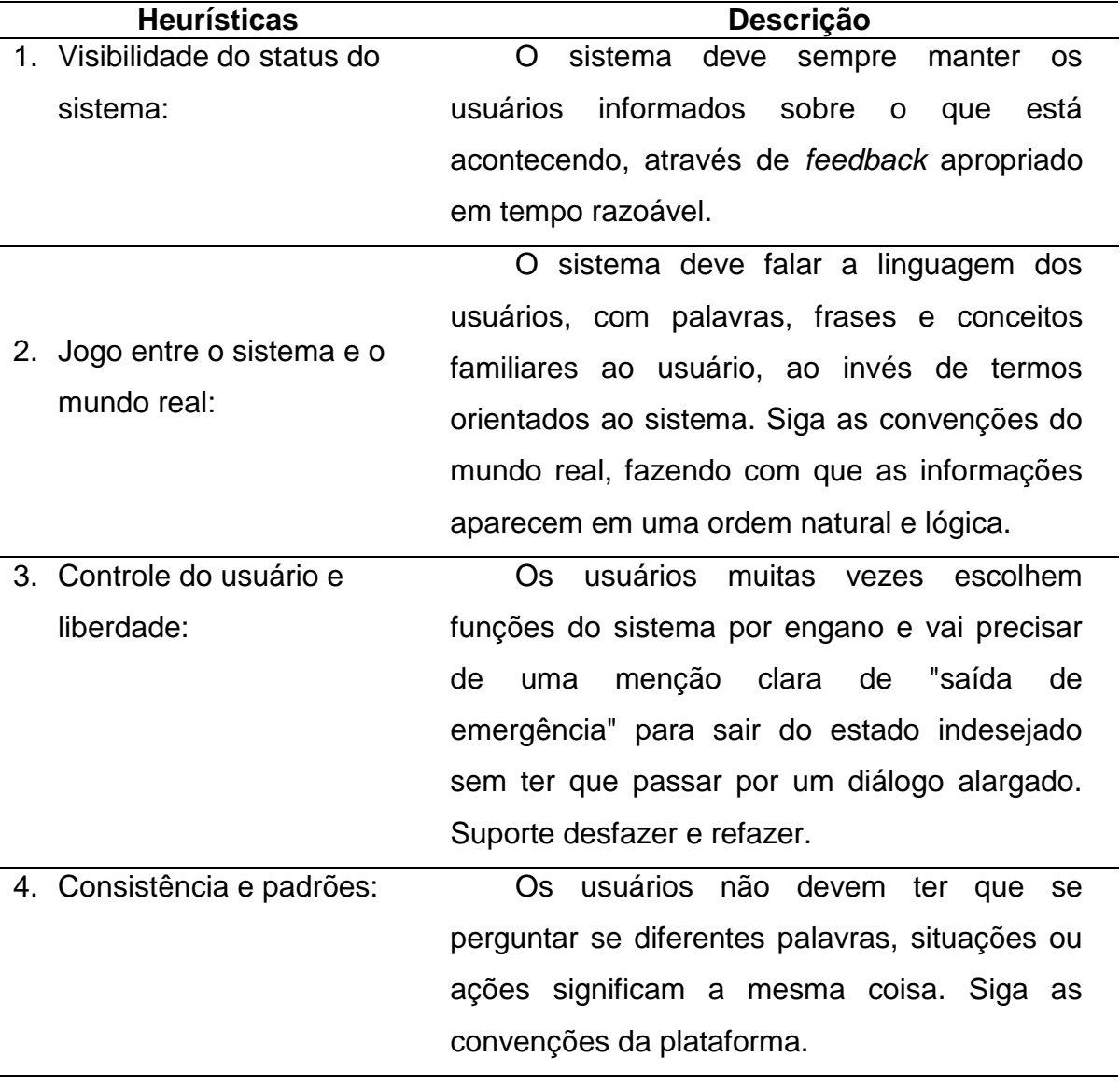

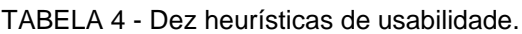

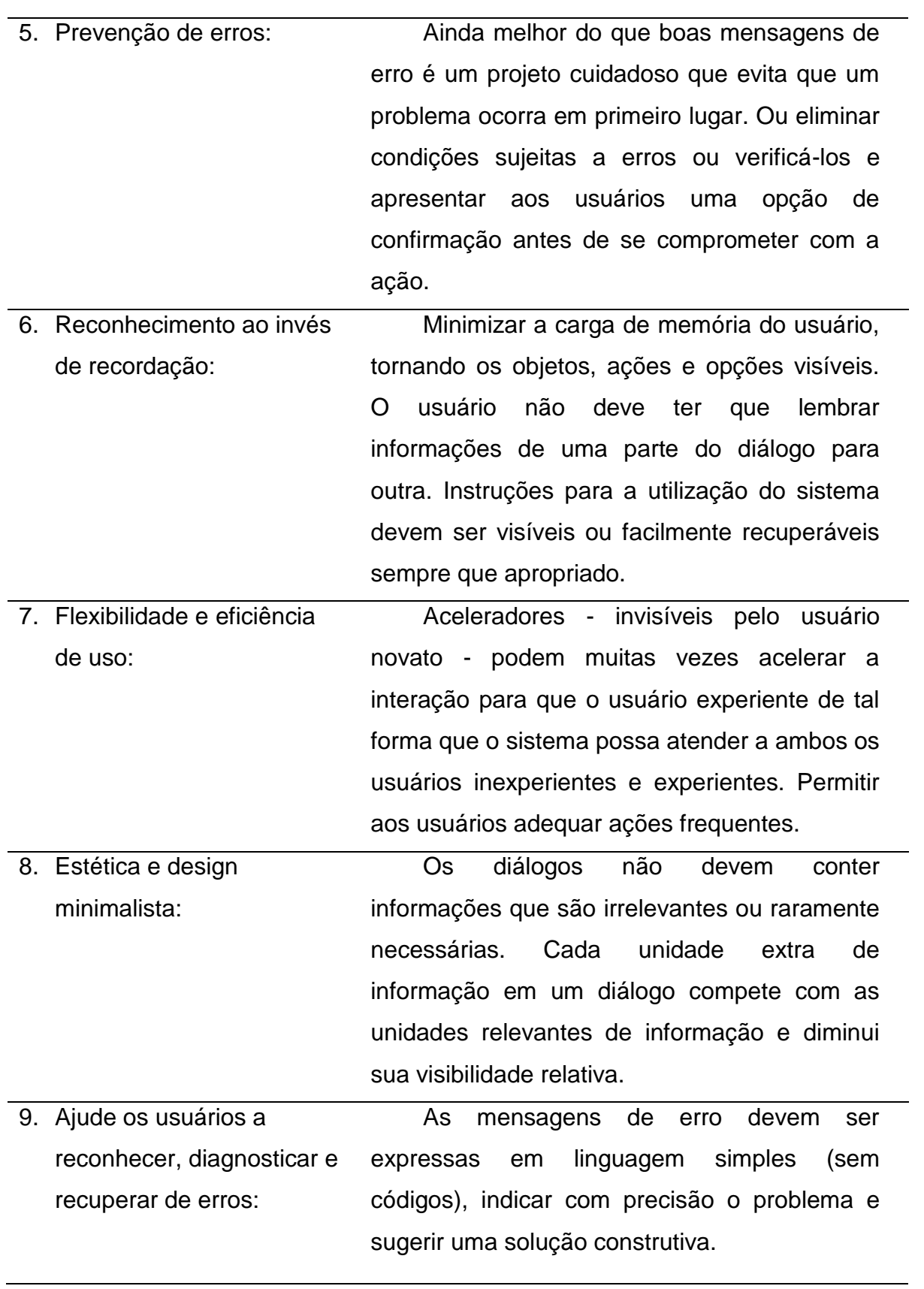

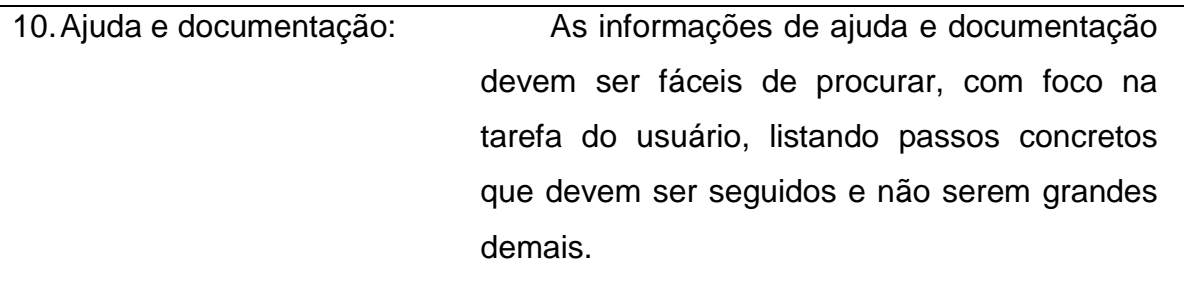

Fonte: Nielsen, 1994.

A Tabela 4 traz as dez heurísticas propostas por Nielsen, que são de grande ajuda aos desenvolvedores e utilizadores de interface. Em 2007 as autoras Preece, Rogers e Sharp, empregaram tais heurísticas no desenvolvimento de sistemas e portais para web. Desde então os desenvolvedores se baseiam nestes princípios para elaborar interfaces de qualidade com foco na facilidade de uso, provendo assim uma navegação agradável e satisfatória.

#### <span id="page-28-0"></span>**2.5 PROFESSORES X TECNOLOGIA**

As novas Tecnologias de informação e comunicação (TIC's) têm impactado em diversas áreas da sociedade. Nas metodologias de ensino não está sendo diferente. Segundo Moura & Brandão (2013) com o avanço tecnológico os professores precisam estar cada vez mais conectados com o mundo, tendo que abandonar antigas formas de ensinar e buscar condições favoráveis ao desenvolvimento do processo ensino-aprendizagem ressaltando a criatividade, com alunos inventivos e envolvidos com outras descobertas. As transformações ocorridas nas últimas décadas anseiam por profissionais cada vez mais preparados e capacitados no domínio para o uso das mais diversas ferramentas tecnológicas, explorando as competências e habilidades ideais no processo de ensino/aprendizagem.

Os professores foram significativamente afetados pelos avanços tecnológicos, devido a grande pressão exercida pela sociedade que os induzem a inserir a tecnologia no seu trabalho, resultando na reconsideração de suas técnicas e em sua percepção de ensino (ABREU; COSTA, 2006).

Muitos professores apresentam dificuldades em utilizar as TIC's, devido a diversos fatores. Em um estudo realizado por Rosa (2013) descobriu-se que as principais dificuldades na utilização das TIC's por parte dos professores são: falta de domínio no uso das tecnologias; O número de aulas e quantidade de conteúdos a serem trabalhados; Receio de não corresponderem às expectativas dos alunos.

Com o intuito de diminuir as dificuldades encontradas pelos professores, é de extrema importância realizar estudos nas ferramentas utilizadas para implementação de AVA's visando melhorar a usabilidade das mesmas, uma vez que facilitando a utilização das TIC's os professores ganham mais confiança e podem executar melhor o seu trabalho.

# <span id="page-30-0"></span>**3. METODOLOGIA**

Para realização deste trabalho e chegar a seu objetivo, que é avaliar se a usabilidade da ambiente dedicado aos professores dentro da ferramenta Moodle em sua versão 2.9.2, foram realizados testes a fim de constatar se tal ferramenta segue ou não o que foi proposto por Nielsen (1994) em suas dez heurísticas. Essa análise tem como foco avaliar as principais atividades realizadas por professores em um diaa-dia de trabalho dentro da ferramenta.

Por meio de pesquisa bibliográfica foi possível detectar o quão utilizado são os ambientes virtuais de aprendizagem e os inúmeros benefícios que os mesmos podem trazer para um indivíduo e a sociedade como um todo. Outra descoberta de grande valor foi a relevância de boas interfaces dentro dos sistemas e como sua facilidade de uso é importante para ajudar um usuário a se sentir mais confortável e confiante durante sua navegação, e assim conseguir fidelizar o mesmo.

As subseções seguintes irão detalhar os passos seguidos para a realização deste trabalho.

### <span id="page-30-1"></span>**3.1 DEFINIÇÃO E IMPLEMENTAÇÃO DA FERRAMENTA**

Estudos apontaram que o Moodle era até o momento da realização deste trabalho a ferramenta mais utilizada para a implementação de ambientes virtuais de aprendizagem, consequentemente também era a mais indicada por instituições de ensino que possuíam um ambiente já implementado.

Após a definição da ferramenta a ser utilizada, foi realizada uma pesquisa para definir qual a melhor forma de implantação, versão a ser utilizada, requisitos mínimos para que o sistema funcionasse de forma satisfatória. A pesquisa foi realizada junto ao site oficial da ferramenta (moodle.org) e em fóruns da internet. Foi decidido que o Moodle seria utilizado em sua última versão estável lançada até aquele momento, que era a versão 2.9.2.

A ferramenta foi instalada em um servidor que permanece 24 horas por dia online, para que o ambiente ficasse disponível para ser acessado de qualquer lugar, facilitando assim a configuração e acesso para testes. Os testes foram realizados utilizando o tema padrão que vem instalado no Moodle, pois assim o resultado do presente trabalho não sofre alteração com a instalação de outro tema.

#### <span id="page-31-0"></span>**3.2 DEFINIÇÃO DAS TAREFAS**

Na presente seção, foram definidas quais tarefas seriam executadas pelos usuários. A correta identificação e definição das tarefas foi um passo crucial para que o trabalho alcançasse a relevância esperada. Tarefas mal definidas levariam a resultados irreais ou com pouco impacto no dia-a-dia dos professores dentro do ambiente.

Estudos realizados para identificar as principais tarefas realizadas por um professor dentro da ferramenta. A experiência do autor deste trabalho também foi levada em consideração, uma vez que o mesmo possui grande experiência profissional com a ferramenta, além de realizar a capacitação de usuários dentro do ambiente e prestar consultoria para as instituições que possuem um ambiente implementado com o Moodle.

Foi enviado um documento a uma professora de uma plataforma ativa implementada com o Moodle. O documento continha uma pequena entrevista com o intuito de validar as tarefas definidas até o momento e obter a informação da professora em relação à usabilidade dentro da ferramenta. A questão presente no documento referente à validação das tarefas pode ser visualizada abaixo:

Você enquanto tutor de um ambiente virtual, quais são as atividades mais recorrentes que você realiza dentro do sistema?

Foram definidas um total de seis tarefas que seriam executadas pelos professores dentro da ferramenta. Além das tarefas, também foram definidas quais heurísticas seriam abordadas em cada uma delas.

No tópico subsequente serão apresentadas as tarefas, juntamente com as heurísticas abordadas em cada uma delas, e seus respectivos passos para execução.

### **Cadastrar participantes no curso**

o Esta tarefa consiste em inscrever usuários dentro de um curso previamente estabelecido. Com a execução desta tarefa foi possível avaliar as heurísticas 1, 2 e 10.

### **Criar atividade do tipo tarefa**

o Esta tarefa consiste em criar uma atividade do tipo tarefa, que possibilitam os alunos enviarem arquivos e serem avaliados pelos professores. Em específico, essa tarefa possui algumas configurações a mais que as outras. Tais configurações são informações que devem ser utilizadas para preencher o formulário para a criação da atividade. Com a execução desta tarefa foi possível avaliar as heurísticas 1, 2, 5, e 10.

Configurações da tarefa:

- O título da tarefa deve ser: "Tarefa de teste".
- A data limite de entrega deve ser 01/12/2015.
- A nota deve ser em pontos, com limite de 10.
- A nota para aprovação deve ser 5.
- **Editar o nome da atividade criada, pelo ícone de edição rápida**
	- o Esta tarefa tem consiste em alterar o título da atividade criada anteriormente utilizando o ícone de edição rápido do título. Com a execução desta tarefa foi possível avaliar as heurísticas 1, 2 e 3.

# **Excluir atividade criada**

o Esta tarefa consiste em excluir a atividade criada anteriormente. Com a execução desta tarefa foi possível avaliar as heurísticas 1, 2, 3 e 5.

#### **Retirar participantes do curso**

o Esta tarefa consiste em retirar do curso de teste o usuário do tipo aluno que havia sido inserido anteriormente. Com a execução desta tarefa foi possível avaliar as heurísticas 1, 2 e 5.

# **Atribuir nota a tarefa**

o Esta tarefa consiste em atribuir nota a uma tarefa já realizada e postada por um aluno. Com a execução desta tarefa foi possível avaliar as heurísticas 1 e 2.

# <span id="page-33-0"></span>**3.3 ELABORAÇÃO DO QUESTIONÁRIO**

Foi elaborado um questionário para coletar a opinião dos professores que participaram do teste. Como em cada tarefa eram abordadas heurísticas diferentes, cada uma delas continha suas próprias questões. De modo geral, o questionário era composto por um total de 27 questões.

Para a elaboração de cada questão, foi realizado um estudo das heurísticas para abordar da melhor maneira possível cada uma das heurísticas possíveis na tarefa respectiva.

Após a realização do estudo em cima das heurísticas, chegou-se nas questões que serão demonstradas nos tópicos subsequentes.

# **Questões referente à tarefa Cadastrar participantes no curso**

Para a tarefa 01 foram definidas as seguintes questões:

- 1. O sistema lhe apresentou alguma mensagem de confirmação ao concluir a atividade? Heurística **Visibilidade do status do sistema**
	- a. Sim
	- b. Não
- 2. Os termos apresentados pelo sistema são de fácil compreensão e deixam claro seus objetivos? Heurística **Jogo entre o sistema e o mundo real**
	- a. Sim
	- b. Não
- 3. O sistema apresentou alguma mensagem ou balão de ajuda para facilitar a realização desta atividade? Heurística **Ajuda e documentação**
	- a. Sim
	- b. Não
- **Questões referente à tarefa Criar atividade do tipo tarefa**

Para a tarefa 02 foram definidas as seguintes questões:

- 1. O sistema lhe apresentou alguma mensagem de confirmação ao concluir a atividade? Heurística **Visibilidade do status do sistema**
	- a. Sim
	- b. Não
- 2. Os termos apresentados pelo sistema são de fácil compreensão e deixam claros seus objetivos? Heurística **Jogo entre o sistema e o mundo real**
	- a. Sim
	- b. Não
- 3. O sistema enfatiza quais campos do formulário devem ser obrigatoriamente preenchidos, a fim de evitar possíveis erros? Heurística **Prevenção de erros**
	- a. Sim
	- b. Não
- 4. O sistema apresentou alguma mensagem ou balão de ajuda para facilitar a realização desta atividade? Heurística **Ajuda e documentação**
	- a. Sim
	- b. Não
- **Questões referente à tarefa Editar o nome da atividade criada, pelo ícone de edição rápida**

Para a tarefa 03 foram definidas as seguintes questões:

- 1. O sistema lhe mostrou alguma mensagem de confirmação ao concluir a atividade? Heurística **Visibilidade do status do sistema**
	- a. Sim
	- b. Não
- 2. O ícone para edição rápida do título da tarefa é fácil identificação e representa bem seu objetivo? Heurística **Jogo entre o sistema e o mundo real**
	- a. Sim
	- b. Não
- 3. Após clicar no ícone de edição rápida do título, o sistema deixa claro como concluir esta tarefa, ou até mesmo como cancelar a mesma? Heurística **Controle do usuário e liberdade.**
	- a. Sim
	- b. Não
- **Questões referente à tarefa Excluir atividade criada**

Para a tarefa 04 foram definidas as seguintes questões:

- 1. O sistema lhe mostrou alguma mensagem de confirmação ao concluir a atividade? Heurística **Visibilidade do status do sistema**
	- a. Sim
	- b. Não
- 2. O ícone para edição rápida do título da tarefa é fácil identificação e representa bem seu objetivo? Heurística **Jogo entre o sistema e o mundo real**
	- a. Sim
	- b. Não
- 3. O sistema apresentou alguma forma de desfazer a exclusão da tarefa em questão? Heurística **Controle do usuário e liberdade**
	- a. Sim
	- b. Não
- 4. O sistema pediu algum tipo de confirmação para realizar a exclusão? Heurística **Prevenção de erros**
	- a. Sim
	- b. Não
- 5. O sistema apresentou alguma mensagem com os riscos da realização da exclusão? Heurística **Prevenção de erros**
	- a. Sim
	- b. Não
- **Questões referente à tarefa Retirar participantes do curso**

Para a tarefa 05 foram definidas as seguintes questões:

- 1. O sistema lhe mostrou alguma mensagem de confirmação ao concluir a atividade? Heurística **Visibilidade do status do sistema**
	- a. Sim
	- b. Não
- 2. Os termos apresentados pelo sistema são de fácil compreensão e deixam claros seus objetivos? Heurística **Jogo entre o sistema e o mundo real**
	- a. Sim
	- b. Não
- 3. O sistema pediu algum tipo de confirmação para realizar a exclusão Heurística **Prevenção de erros**
	- a. Sim
	- b. Não
- 4. O sistema apresentou alguma mensagem com os riscos da realização da exclusão? Heurística **Prevenção de erros**
	- a. Sim
	- b. Não
- **Questões referente à tarefa Atribuir nota a tarefa**

Para a tarefa 05 foram definidas as seguintes questões:

- 1. O sistema lhe mostrou alguma mensagem de confirmação ao concluir a atividade? Heurística **Visibilidade do status do sistema**
	- a. Sim
	- b. Não
- 2. Os termos apresentados pelo sistema são de fácil compreensão e deixam claros seus objetivos? Heurística **Jogo entre o sistema e o mundo real**
	- a. Sim
	- b. Não
- 3. O ícone para edição da nota é fácil identificação e representa bem seu objetivo? Heurística **Jogo entre o sistema e o mundo real**
	- a. Sim
	- b. Não

## <span id="page-37-0"></span>**3.4 APLICAÇÃO DOS TESTES**

Para a participação dos testes foram convidados dez professores, e todos aceitaram participar dos testes, que foram realizados entre os dias 11 e 17 de novembro de 2015. A experiência dos indivíduos com o ambiente não foi levada em consideração para a avaliação, uma vez que a única heurística proposta por Nielsen (1994) que aborda especificamente sobre a experiência que o usuário já possui em relação ao sistema, diz que a facilidade no uso deve ser tanto para os usuários experientes quanto para os usuários inexperientes.

Os testes foram realizados em um ambiente preparado especificamente para recebê-los. Nesse ambiente havia dois cursos de teste. No primeiro curso, nomeado como curso de teste foram realizas as atividades de 1 a 5. Já no segundo curso, nomeado como Correção de atividade foi realizada a atividade de número 6.

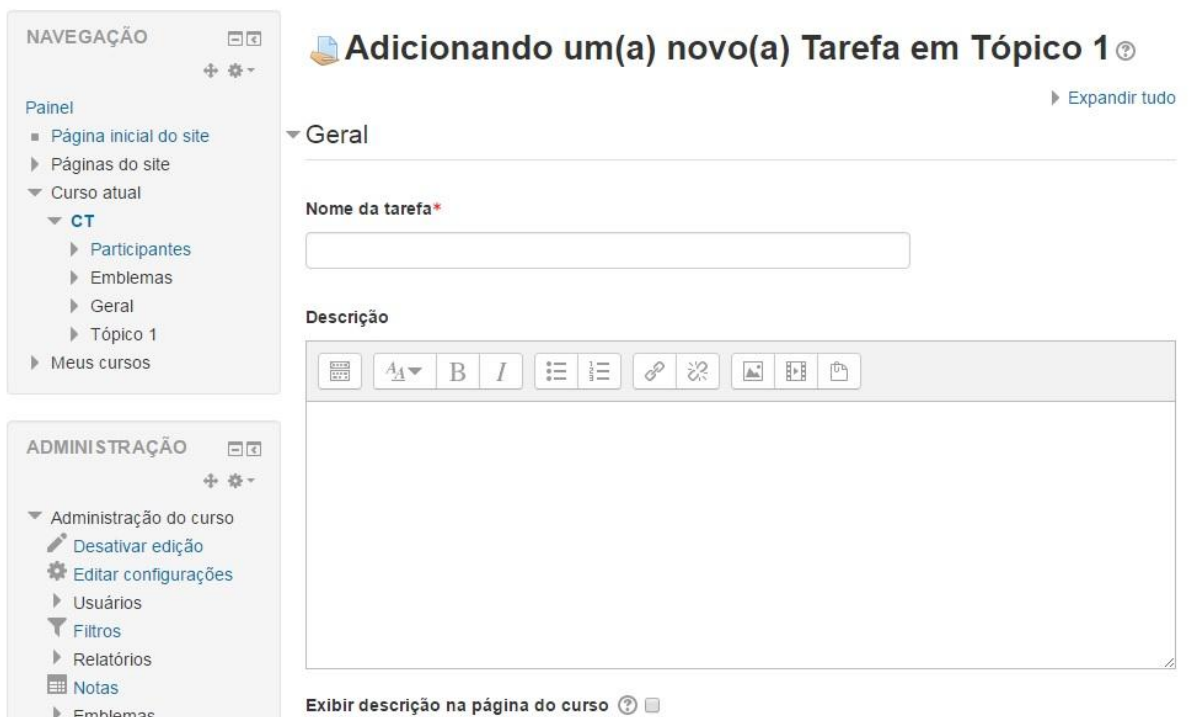

<span id="page-38-0"></span>FIGURA 5 - Adicionando uma atividade do tipo tarefa.

Fonte: Próprio autor

A Figura 5 apresenta a tela de criação de uma atividade do tipo tarefa dentro da ferramenta Moodle na versão 2.9.2. Ao centro da imagem é possível ver alguns dos campos que são destinados a configuração da tarefa, como nome e descrição. No canto esquerdo é possível visualizar um menu para navegação dentro da plataforma e abaixo algumas opções de administração do curso.

#### <span id="page-38-1"></span>**3.5 DEFINIÇÃO DOS PARTICIPANTES**

Foram convidados a participar dos testes 19 professores no total. Dos professores convidados, 10 são docentes da rede estadual de Minas Gerais, que também trabalham na Secretária Municipal de Educação de uma cidade situada no leste mineiro. Tais participantes foram escolhidos devido a recente implantação de um ambiente virtual de aprendizagem utilizando a ferramenta Moodle para a referida Secretária de Educação.

Os demais participantes, além de docentes, são integrantes de uma empresa de tecnologia que desenvolve diversos tipos de sistemas, além de realizar a implantação de ambientes virtuais de aprendizagem utilizando a ferramenta em estudo.

# <span id="page-40-0"></span>**4. ANÁLISE DOS RESULTADOS**

As informações que serão apresentadas neste capítulo são um resumo dos resultados que foram obtidos na aplicação do teste de usabilidade da ferramenta Moodle na versão 2.9.2. Este capítulo foi dividido em seções para melhor exibição das análises.

## <span id="page-40-1"></span>**4.1 PÚBLICO ALVO**

Dos 19 possíveis colaboradores da pesquisa, 10 participaram dos testes, sendo 2 professores da rede pública de ensino e 8 professores que se podem considerar usuários especialistas. A seguir será apresentada a descrição dos respondentes.

#### <span id="page-40-2"></span>**4.1.1 Professores da rede pública de ensino**

Dos 10 professores que participaram dos testes, 2 fazem parte da rede pública de ensino. Um deles tem experiência com a ferramenta Moodle, e atualmente exerce o papel de tutor em cursos oferecidos pela Secretaria de Educação da cidade onde trabalha e reside. O outro professor não possui experiência de uso com a ferramenta em estudo, porém alega que já foi utilizador de outros Ambientes Virtuais de Aprendizagem.

#### <span id="page-41-1"></span>**4.1.2 Docentes e Profissionais na área de T.I**

8 participantes selecionados eram profissionais da área da tecnologia além de professores. 6 deles são ou já foram professores de curso superior e 2 em cursos técnicos. Atualmente os mesmos implementam através desta plataforma novos ambientes virtuais, atuando assim como desenvolvedores do software. Segundo Nielsen (1993), tais usuários podem ser considerados especialistas, uma vez que todos direta ou indiretamente contribuem com o desenvolvimento de interfaces, pois são diretores, gerentes e desenvolvedores de uma empresa que trabalha com o desenvolvimento de interfaces de diversos softwares, até mesmo do próprio Moodle.

#### <span id="page-41-2"></span>**4.2 TESTE DE USABILIDADE**

As respostas serão agrupadas pelas heurísticas nas quais cada uma de suas respectivas perguntas foram fundamentadas, porém algumas heurísticas não puderam ser avaliadas. Nas seções 4.2.1 e 4.2.2 serão apresentadas as heurísticas não avaliadas juntamente com as justificativas e as heurísticas avaliadas com suas justificativas respectivamente.

### <span id="page-41-3"></span>**4.2.1 Heurísticas não avaliadas**

<span id="page-41-0"></span>Devido alguns fatores, viu-se que algumas heurísticas não poderiam ser avaliadas na execução deste trabalho. A Tabela 05 apresenta quais são elas e os motivos.

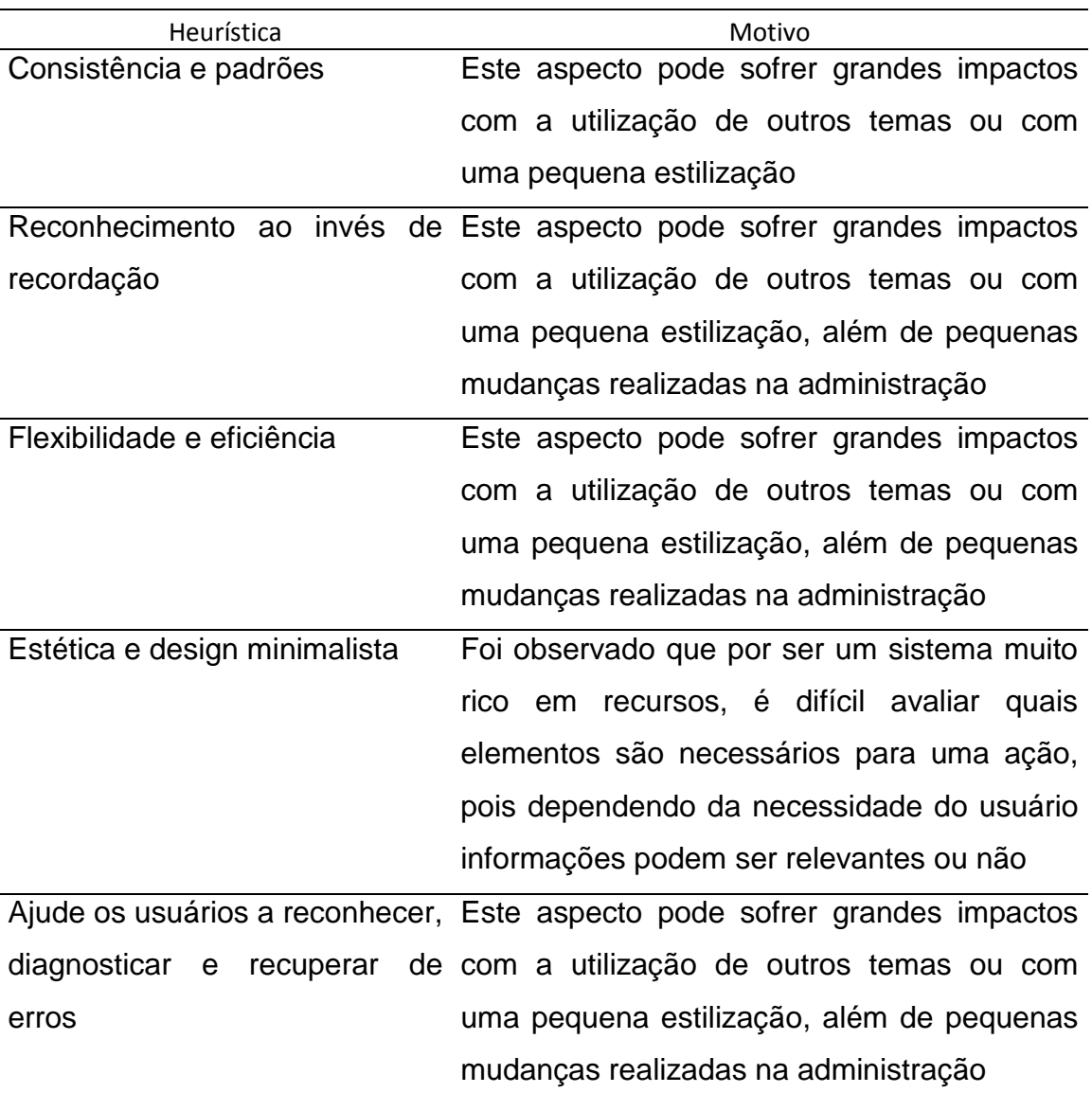

TABELA 5 - Heurísticas não avaliadas no presente trabalho

Fonte: Próprio autor

A Tabela 5 apresenta as heurísticas que não foram avaliadas no presente trabalho, por sofrerem impactos relativos ao tema que é utilizado no Moodle.

#### <span id="page-43-1"></span>**4.2.2 Heurísticas avaliadas**

Foram avaliadas as heurísticas Visibilidade do status do sistema, Jogo entre o sistema e o mundo real, Controle do usuário e liberdade, Prevenção de erros e Ajuda e documentação a metodologia para aplicação do teste serem descritas nas próximas seções.

#### <span id="page-43-2"></span>**4.3 VISIBILIDADE DO STATUS DO SISTEMA**

A questão a seguir tem como objetivo identificar se o sistema sempre mantém os usuários informados sobre o que está acontecendo no sistema, através de um feedback apropriado em um tempo hábil, como é previsto por Nielsen (1994) em sua primeira heurística Visibilidade do status do sistema. A pergunta fundamentada nesta heurística questionava ao usuário se após realizar as tarefas propostas para o teste o sistema o informava de forma clara que a tarefa foi concluída com sucesso ou não. Com os resultados obtidos nessas questões, foi possível observar uma grande falha neste aspecto, como mostram os resultados a seguir estratificados na Tabela 6.

<span id="page-43-0"></span>Questão 01 – Tarefas 01 a 06: O sistema lhe apresentou alguma mensagem de confirmação ao concluir a atividade?

| Questão              | O sistema lhe mostrou alguma mensagem de<br>confirmação ao concluir a atividade? |      |  |
|----------------------|----------------------------------------------------------------------------------|------|--|
|                      | Sim                                                                              | Não  |  |
| Tarefa <sub>01</sub> | $0\%$                                                                            | 100% |  |
| Tarefa <sub>02</sub> | $0\%$                                                                            | 100% |  |
| Tarefa <sub>03</sub> | $0\%$                                                                            | 100% |  |
| Tarefa <sub>04</sub> | $0\%$                                                                            | 100% |  |
| Tarefa <sub>05</sub> | 0%                                                                               | 100% |  |
| Tarefa <sub>06</sub> | 100%                                                                             | 0%   |  |

TABELA 6 - Dados sobre a heurística Visibilidade e status do sistema.

Fonte: Próprio autor

As respostas obtidas nesta questão aponta que e todas as tarefas, exceto na tarefa 06, os usuários não perceberam nenhum feedback relacionado a confirmação da conclusão da atividade. Apenas na realização da última tarefa os usuários receberam algum tipo de feedback do sistema. Portanto, pôde-se notar que o sistema apresentou uma deficiência em relação à primeira heurística de Nielsen (1994).

### <span id="page-44-1"></span>**4.4 JOGO ENTRE O SISTEMA E O MUNDO REAL**

Baseando nesta heurística, foi possível elaborar quatro questões, cujo objetivo era avaliar se os termos apresentados pelo sistema são familiares e de fácil compreensão, como proposto por Nielsen (1994) em sua segunda heurística Jogo entre o sistema e o mundo real.

Questão 02 – Tarefas 01 a 02 e Tarefas 05 e 06: Os termos apresentados pelo sistema são de fácil compreensão e deixam claros seus objetivos?

Na Tabela 7 é possível ver a porcentagem das respostas dos usuários para cada tarefa na qual a questão foi aplicada.

| Questão              | Os termos apresentados pelo sistema são de<br>fácil compreensão e deixam claros seus<br>objetivos? |     |
|----------------------|----------------------------------------------------------------------------------------------------|-----|
|                      | Sim                                                                                                | Não |
| Tarefa <sub>01</sub> | 90%                                                                                                | 10% |
| Tarefa <sub>02</sub> | 90%                                                                                                | 10% |
| Tarefa <sub>05</sub> | 80%                                                                                                | 20% |
| Tarefa <sub>06</sub> | 100%                                                                                               | ሰ‰  |

<span id="page-44-0"></span>TABELA 7 - Dados sobre a primeira questão da heurística Jogo entre o sistema e o mundo real.

Fonte: Próprio autor

Como apresentado na Tabela 7, a grande maioria dos usuários, cerca de 80%, disseram que sim, os termos apresentados pelo sistema são de fácil compreensão e deixam claros seus objetivos. Isso atesta que os termos e a ordem lógica das informações agradam a maior parte dos usuários.

Questão 02 – Tarefa 03: O ícone de atalho para edição rápida do título da tarefa é fácil identificação e representa bem seu objetivo?

O objetivo desta questão é verificar se o ícone utilizado para a realização da tarefa 03 é de fácil identificação para o usuário e se sua exibição segue a ordem lógica das outras informações apresentadas pelo sistema.

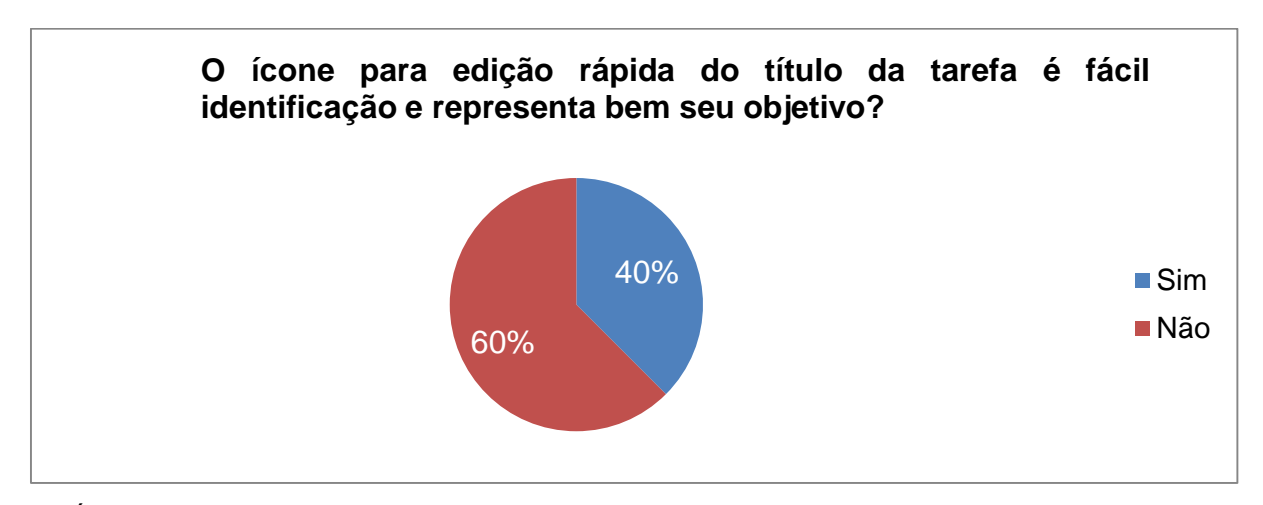

<span id="page-45-0"></span>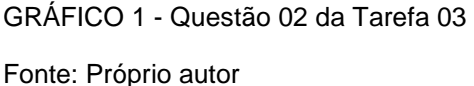

De acordo com o Gráfico 1, 60% dos usuários não concordam que o ícone para edição rápida do título da tarefa é de fácil identificação e representa bem seu objetivo. A principal alegação dos utilizadores para responderem não a esta questão é que a posição do ícone está em desencontro com a posição com os demais itens, o que dificultou sua localização.

Questão 02 – Tarefa 04: O ícone para exclusão da tarefa é fácil identificação e representa bem seu objetivo?

O objetivo desta questão é verificar se o ícone utilizado para a realização da tarefa 04 é de fácil identificação para o usuário e se sua exibição segue a ordem lógica das outras informações apresentadas pelo sistema.

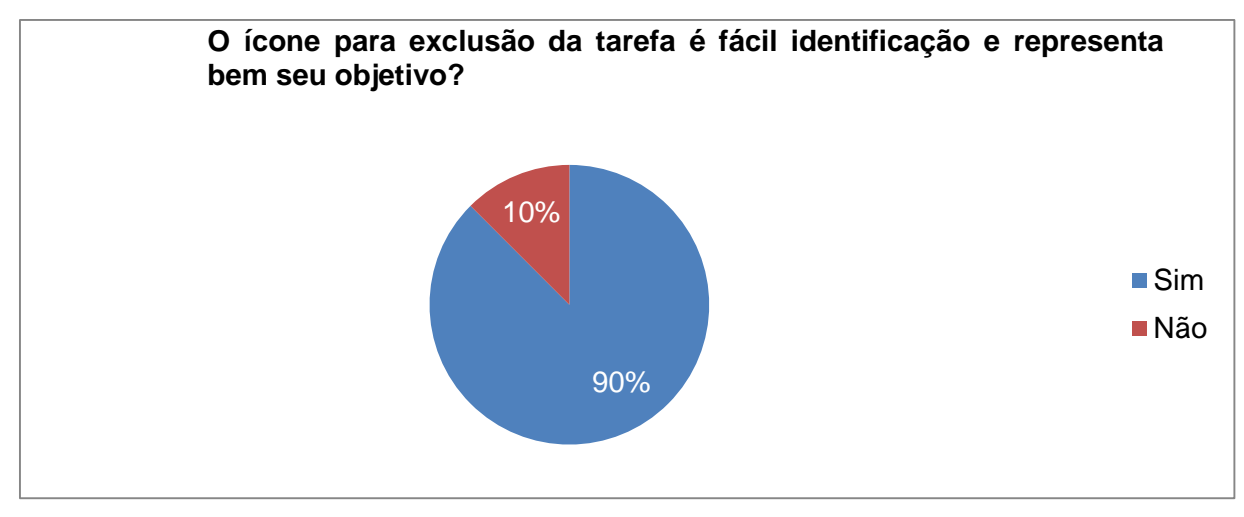

<span id="page-46-0"></span>GRÁFICO 2 - Questão 02 da Tarefa 04

Fonte: Próprio autor

O Gráfico 2 destaca que 90% dos usuários estão de acordo que o ícone para a exclusão da tarefa é de fácil identificação e representa bem seu objetivo.

Questão 03 – Tarefa 06: O ícone para edição da nota é fácil identificação e representa bem seu objetivo?

O objetivo desta questão é verificar se o ícone utilizado para a realização da tarefa 06 é de fácil identificação para o usuário e se sua exibição segue a ordem lógica das outras informações apresentadas pelo sistema.

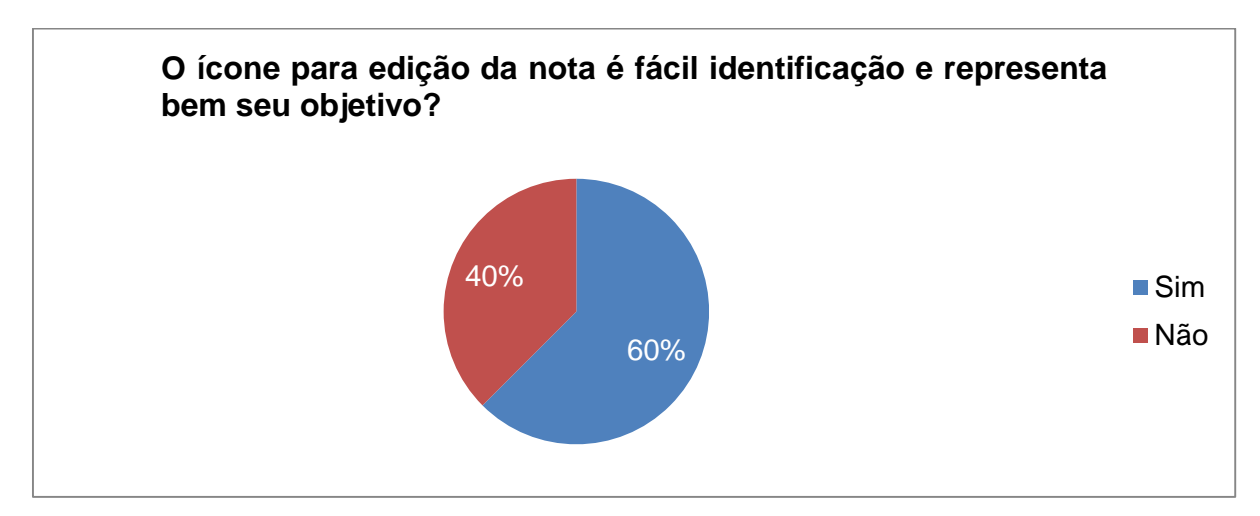

<span id="page-46-1"></span>GRÁFICO 3 - Questão 03 da Tarefa 06

Fonte: Próprio autor

O Gráfico 3 revela que 62% dos usuários estão de acordo que o ícone para a exclusão da tarefa é de fácil identificação e representa bem seu objetivo.

Segundo os dados obtidos nas questões apresentadas, os termos que são disponibilizados pelo sistema e ordem lógica de exibição seguem o que foi proposto por Nielsen (1994) em sua segunda heurística Jogo entre o sistema e o mundo real, pois a grande maioria dos usuários responderam de forma positiva quando foram questionados sobre esta heurística. Um ponto que foi colocado em destaque por alguns usuários de forma negativa foi o fato da posição de alguns poucos ícones, estar fora de um padrão. Portanto, apesar de alcançar um bom desempenho nesta heurística, sugere-se uma melhoria em alguns ícones, tanto em seu design quanto em sua localização na interface, ou seja, padronização.

#### <span id="page-47-0"></span>**4.5 CONTROLE DO USUÁRIO E LIBERDADE**

Foram elaboradas duas questões utilizando a 3º heurística, que destaca que os usuários devem ter uma maneira de sair de uma situação indesejada, e essa maneira deve ser clara e objetiva. Suporte desfazer e refazer.

Questão 03 – Tarefa 03: Após clicar no ícone de edição rápida do título, o sistema deixa claro como concluir esta tarefa, ou até mesmo como cancelar a mesma?

Na presente questão, o objetivo era saber se o sistema exibia de forma clara aos usuários como eles deveriam proceder para cancelarem a edição do título da tarefa, ou mesmo concluir para que o campo de edição fosse fechado, permitindo que o usuário continuasse sua navegação.

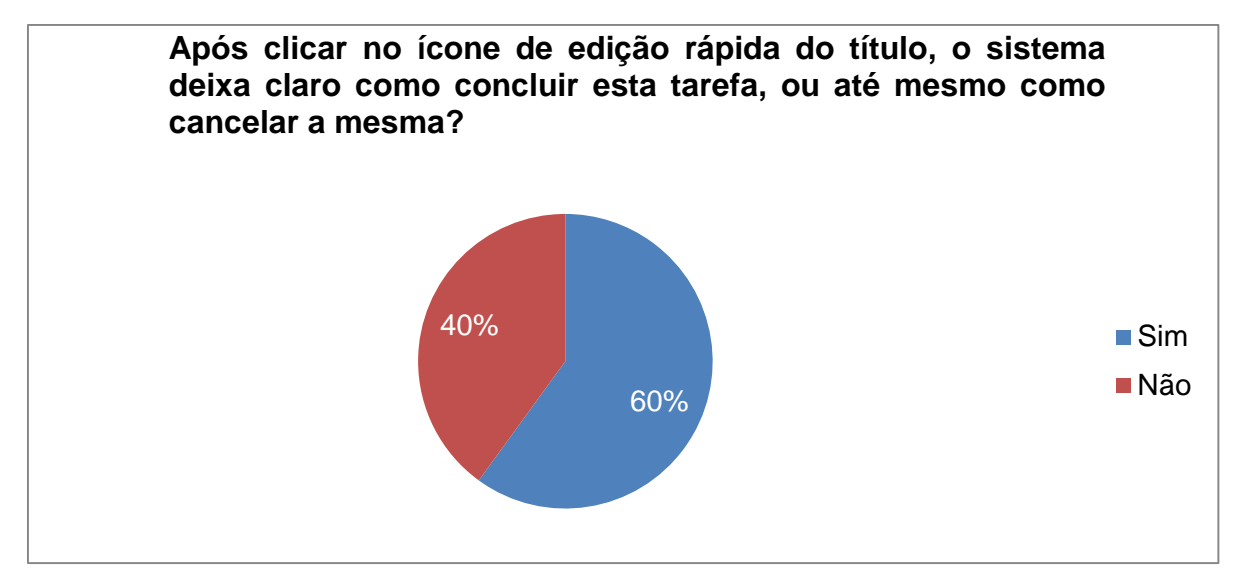

#### <span id="page-48-0"></span>GRÁFICO 4 - Questão 03 da Tarefa 03

Fonte: Próprio autor

O Gráfico 4 mostra que 60% dos usuários conseguiram observar que o sistema os proporcionou de forma clara uma maneira de cancelar a execução e como concluir a atividade. Porém 40% alegaram não identificar a forma de concluir ou cancelar a atividade, pôde-se notar inclusive que boa parte dos usuários ao tentar finalizar a tarefa clicavam fora da caixa de edição, acreditando que esta era a maneira correta, quando na verdade devia-se prescionar a tecla enter do teclado. Portanto é possível concluir que as mensagens de instruções deviam ser apresentadas de uma melhor forma.

Questão 03 – Tarefa 04: O sistema apresentou alguma forma de desfazer a exclusão da tarefa em questão?

A questão 03 da tarefa 04 teve o objetivo de identificar se o sistema disponibiliza ao usuário uma opção de sair de um possível estado indesejado, que seria a exclusão de uma tarefa.

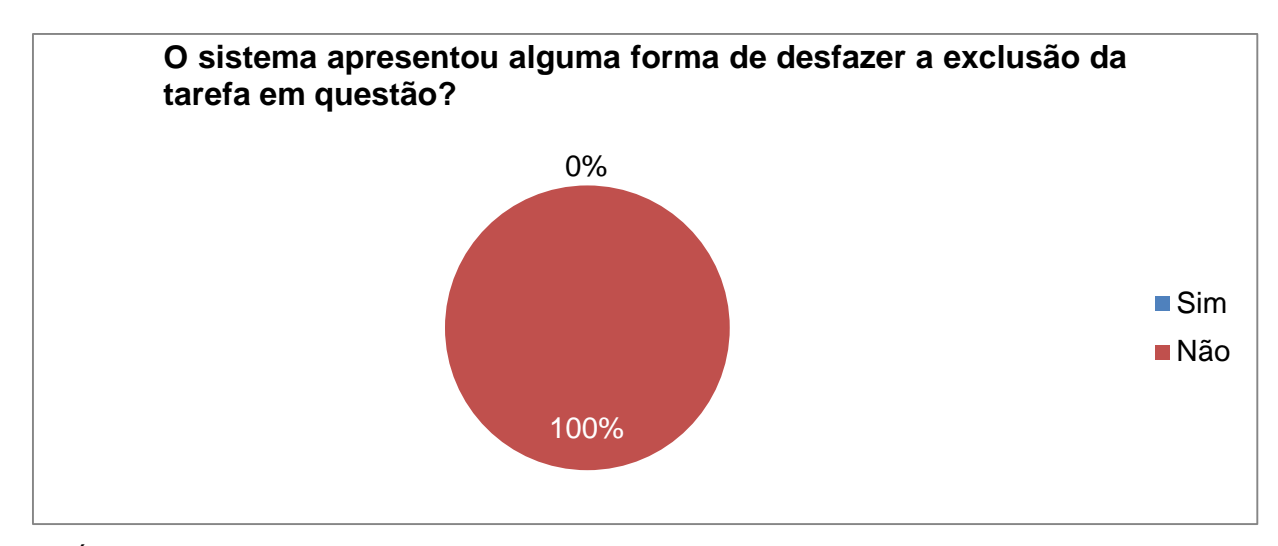

<span id="page-49-0"></span>GRÁFICO 5 - Questão 03 da Tarefa 04

Fonte: Próprio autor

Dentre os usuários, 100% alegaram que não lhes foram apresentadas formas de desfazer a exclusão da tarefa. Portando, tal critério heurístico obteve avaliações negativas, mostrando que deve-se melhorar as saídas do sistema, dando ao usuário uma possibilidade de desfazer uma ação.

### <span id="page-49-1"></span>**4.6 PREVENÇÃO DE ERROS**

A heurística relacionada a prevenção de erros possibilitou a criação de cinco questões, cujo objetivo era avaliar se o sistema previne que problemas ocorram, geralmente com mensagens de confirmação para que o usuário confirme que deseja realizar tal atividade. Deve-se também apresentar as consequências ao prosseguir com a atividade.

Questão 03 – Tarefa 02: O sistema enfatiza quais campos do formulário devem ser obrigatoriamente preenchidos, a fim de evitar possíveis erros?

A presente questão objetivou identificar se ao preencher um formulário, o sistema informou ao usuário quais campos deveriam ser obrigatoriamente preenchidos, afim de evitar que o campos fossem deixados em branco e ocasionasse um erro na submissão do formulário.

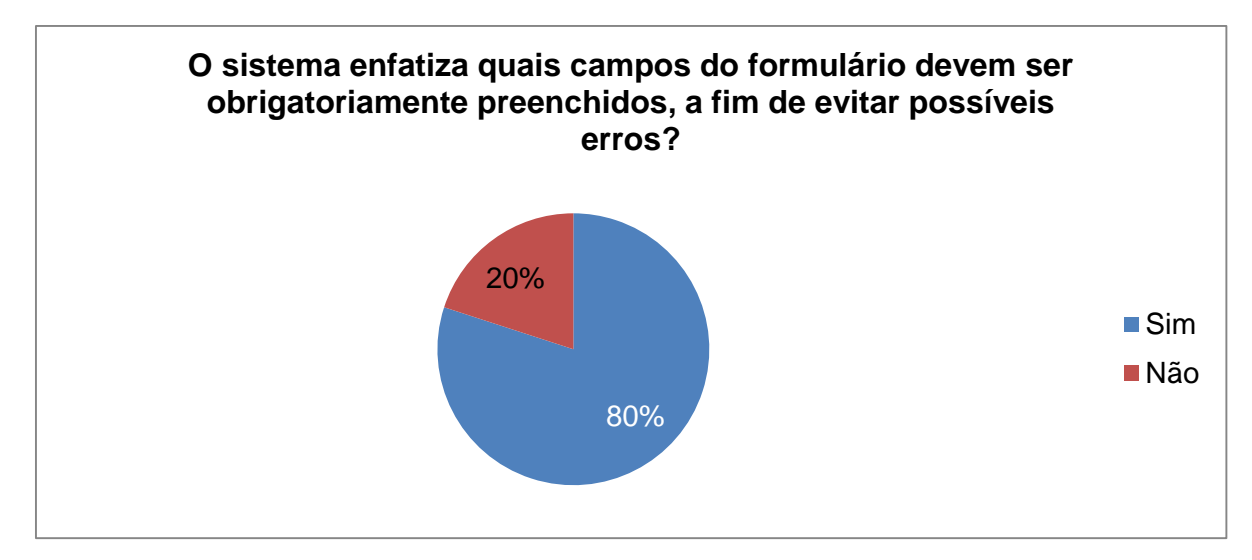

<span id="page-50-0"></span>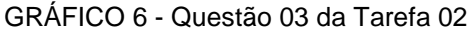

Fonte: Próprio autor

De acordo com os resultados obtidos, 80% dos usuários perceberam indicações de quais campos deveriam obrigatoriamente preenchidos. Assim, podese afirmar que o sistema evita que os usuários cometam erros nos formulários deixando campos obrigatórios em branco.

Questão 04 – Tarefas 04 e 05: O sistema pediu algum tipo de confirmação para realizar a exclusão?

A questão 04 das tarefas 04 e 05, foi apresentada aos usuários com o intuito de avaliar se o sistema apresentou aos mesmos mensagem de confirmação na realização das tarefas citadas, uma vez que são tarefas consideravelmente críticas.

<span id="page-50-1"></span>

| Questão              | O sistema pediu algum tipo de confirmação<br>para realizar a exclusão? |     |
|----------------------|------------------------------------------------------------------------|-----|
|                      | Sim                                                                    | Não |
| Tarefa <sub>04</sub> | 80%                                                                    | 20% |
| Tarefa <sub>05</sub> | 90%                                                                    | 10% |

TABELA 8 - Dados sobre confirmação de exclusão de tarefa e participante

#### Fonte: Próprio autor

Os dados da Tabela 8 mostram que 80% dos usuários relatam ter recebido uma solicitação para confirmar que realmente gostariam de realizar a exclusão da atividade, como solicitado na tarefa 04. Já na tarefa 05, 90% dos usuários alegam ter recebido o pedido de confirmação. Conclui-se que o sistema apresenta mensagens de confirmação ao usuário quando ele vai realizar uma ação crítica no sistema, prevenindo assim que possíveis erros aconteçam.

Questão 05 – Tarefas 04 e 05: O sistema apresentou alguma mensagem com os riscos da realização da exclusão?

A presente questão objetivou analisar se os usuários eram alertados dos riscos para sistema ao realizarem as tarefas 04 e 05, onde tais alertas poderiam prevenir futuros erros decorrentes as exclusões.

<span id="page-51-0"></span>

| Questão              | O sistema apresentou alguma mensagem<br>com os riscos da realização da exclusão? |      |
|----------------------|----------------------------------------------------------------------------------|------|
|                      | Sim                                                                              | Não  |
| Tarefa <sub>04</sub> | 10%                                                                              | 90%  |
| Tarefa 05            | ገ%                                                                               | 100% |

TABELA 9 - Dados sobre os riscos de exclusão de tarefa e participante

Fonte: Próprio autor

Os dados da Tabela 9 mostram que apenas 10% dos usuários alegam ter recebido uma mensagem com os riscos que realizar a tarefa 04 apresentava ao sistema. Na tarefa 05, Nenhum usuário relata ser informado das consequências que excluir o usuário do curso poderia trazer.

A heurística abordada nas questões desta seção foi de forma parcial atendida, uma vez que a grande maioria dos usuários responderam de forma positiva as questões de prevenção de erros nos formulários e pedido de confirmação na realização de algumas tarefas. Porém, nas questões referentes a informar os riscos ao executar uma tarefa, os usuários responderam em sua grande maioria de forma negativa. Portanto, o sistema atende parcialmente o que foi proposto por Nielsen (1994) em sua heurística Prevenção de erros, com espaços para melhoras, apresentando os riscos ao usuário quando o mesmo for realizar uma ação crítica dentro da ferramenta.

#### <span id="page-52-1"></span>**4.7 AJUDA E DOCUMENTAÇÃO**

A presente heurística possibilitou a criação de duas questões, nas quais o objetivo era avaliar se o sistema disponibiliza aos usuários informações para ajuda na execução das tarefas.

Questões 04 e 06 – Tarefas 01 e 02: O sistema apresentou alguma mensagem ou balão de ajuda para facilitar a realização desta atividade?

<span id="page-52-0"></span>

| Questão              | O sistema apresentou alguma mensagem ou balão<br>de ajuda para facilitar a realização desta atividade? |     |
|----------------------|----------------------------------------------------------------------------------------------------|-----|
|                      | Sim                                                                                                    | Não |
| Tarefa <sub>01</sub> | 10%                                                                                                    | 90% |
| Tarefa <sub>02</sub> | 50%                                                                                                    | 50% |

TABELA 10 - Dados sobre ajuda e documentação

Fonte: Próprio autor

Os dados obtidos mostram que apenas 10% dos usuários afirmam ter recebido alguma informação de ajuda na realização da tarefa 01, enquanto na tarefa 02, 50% responderam de forma afirmativa.

Com a análise dos dados, pode-se afirmar que a ferramenta não atende de forma adequada o que é sugerido por Nielsen (1994) em sua heurística Ajuda e documentação, pois a grande maioria dos usuários afirma não ter recebido nenhum tipo de ajuda do sistema para realizar as atividades, isso implica que se existem, as áreas de ajuda não estão situadas no sistema de forma adequada.

#### <span id="page-52-2"></span>**4.8 APURAÇÃO DOS RESULTADOS**

Na avaliação da ferramenta realizada com base na heurística visibilidade do status do sistema, revelou que o sistema na grande maioria dos casos informa aos usuários o que está acontecendo dentro do sistema. Em apenas uma das seis tarefas realizadas dentro do sistema, os usuários avaliaram de forma positiva a heurística em questão. Sugere-se melhorias na ferramenta, disponibilizando aos usuários feedbacks referentes as ações dos mesmos dentro do sistema.

A avaliação da segunda heurística proposta por Nielsen (1994) que é jogo entre o sistema e o mundo real, revelou que os termos apresentados pelo sistema e seus ícones são em suma de boa compreensão, pois apenas em uma das questões os usuários avaliaram um ícone de forma negativa. Jugou-se necessário realizar alterações em alguns ícones que se encontram fora do padrão adotado pela ferramenta.

Em relação à heurística controle do usuário e liberdade, pôde-se concluir que há uma deficiência em apresentar aos usuários uma forma de desfazer uma ação importante, como desfazer a exclusão de uma tarefa, pois a ferramenta não apresenta esta opção aos usuários. Na questão que avaliou de o sistema informa como o usuário deve fazer para cancelar a edição rápida de um título de atividade, avaliou-se como necessário a melhoria da exibição da informação, uma vez que 40% dos usuários não notaram como deveriam proceder nesta atividade.

Na heurística prevenção de erros, avaliou-se que a ferramenta atende de forma parcial o que foi proposto na heurística em questão, pois no que se refere a pedido de confirmação para os usuários realizarem tarefas que podem ser críticas aos sistema, a ferramenta foi avaliada de forma positiva por 80% dos usuários na tarefa 04 e 90% na tarefa 05. Na questão que visava avaliar se o sistema destacava informações que deveriam ser obrigatoriamente preenchidas em um formulário, 80% dos usuários alegaram sim terem sido informados sobre a obrigatoriedade dos campos, fazendo que assim eles não errassem deixando os campos obrigatórios vazios. Contudo, na avaliação sobre ser informados sobre os riscos em realizar algumas tarefas críticas, 100% dos usuários avaliaram de forma negativa, revelando que a ferramenta não apresentou os riscos. Sugere-se uma melhora na ferramenta, exibindo aos usuários os riscos ao realizar uma atividade que pode se consideravelmente crítica ao sistema.

A ferramenta se mostrou ineficiente na abordagem da heurística ajuda e documentação, pois no melhor dos casos, apenas 50% dos usuários alegaram receber algum tipo de ajuda do sistema para a realização das atividades propostas, com isso, observou-se uma falha na apresentação de mensagens de ajuda. Como

melhoria, sugere-se apresentar de forma mais apropriada as mensagens de ajuda aos usuários, de forma clara e direta.

# **5. CONCLUSÃO**

O avanço das tecnologias em todos os setores da sociedade é uma realidade. A educação vem sendo impactada com novas tecnologias pedagógicas. É notório o grande crescimento da utilização dos ambientes virtuais de aprendizagem, que se implementados de maneira correta, trazem muitos ganhos para a sociedade como um todo.

Visando auxiliar na facilidade de uso dos professores e a comunidade desenvolvedora do Moodle, o trabalho aqui proposto analisou a ferramenta Moodle em sua versão 2.9.2 com o intuito de observar se a área administrativa que é voltada aos professores atende as normas de usabilidade que foram propostas por Nielsen (1994) em suas dez heurísticas.

De maneira geral, a ferramenta atende parcialmente o que foi proposto por Nielsen(1994) em suas dez heurísticas. É notável a necessidade de adequação em algumas partes do sistema em si e a melhoria de alguns elementos para atender de forma mais eficiente ao professor e lhe proporcionar uma melhor usabilidade na utilização da ferramenta. Desta forma, pode-se concluir que o objetivo do trabalho foi atingido.

O presente trabalho será disponibilizado em fóruns de desenvolvedores para que as pessoas que são responsáveis pelo desenvolvimento do Moodle tenham acesso a ele e consigam utilizar os resultados obtidos para melhorar os pontos negativos que foram identificados.

# <span id="page-56-0"></span>**6. TRABALHOS FUTUROS**

Para trabalhos futuros, recomenda-se realizar testes de usabilidade em outra plataforma para criação de ambientes virtuais de aprendizagem, como o Chamilo, e após isso comprar os resultados para definir em qual ferramenta a usabilidade é melhor.

Sugere-se também realizar testes na interface da ferramenta para dispositivos móveis. Caso os testes mostrem falhas neste aspectos, apresentar uma proposta de melhoria.

Estudos para levantar questões de desempenho da ferramenta Moodle também são sugeridos, pois alinhar uma interface com bom grau de usabilidade a um sistema com um bom desempenho é algo desejável em qualquer sistema.

# <span id="page-57-0"></span>**7. REFERÊNCIAS**

ABREU, Rosane de Albuquerque dos Santos. COSTA, Ana Maria Nicolaci da**. Mudanças geradas pela internet no cotidiano escolar: As reações dos Professores.** Paidéia UFRJ/PUC-RJ. Rio de Janeiro. v. 16. n. 33. p. 193-203, novembro 2006.

ALMEIDA, Maria Elizabeth Bianconcini de. **Tecnologia e educação à distância: abordagens e contribuições dos ambientes digitais e interativos de aprendizagem**. Pontifícia Universidade Católica de São Paulo, 2003.

CAPELETTI, Aldenice Magalhães. **Ensino a distância:** Desafios Encontrados por Alunos do Ensino Superior. [Editorial]. Revista Eletrônica Saberes da Educação, v. 5, n. 1, 2014.

CASTELLS, M. **A sociedade em rede.** São Paulo: Paz e Terra, 1999.

COSTA, K. S.; FARIA, G. G. **EAD – Sua Origem Histórica, Evolução e Atualidade Brasileira Face ao Paradigma da Educação Presencial.** UFMG 2008.

IBOPE. **Novo recorde de navegação no acesso residencial da Internet no Brasil.** Disponível em: <http://www.ibope.com.br/ptbr/noticias/Paginas/Novo%20recorde%20de%20navega%C3%A7%C3%A3o%20no %20acesso%20residencial%20da%20Internet%20no%20Brasil.aspx> Acesso em: Acesso em 13 de outubro de 2015.

IBOPE. **Número de pessoas com acesso à internet passa de 100 milhões.**  Disponível em: < http://www.ibope.com.br/pt-br/noticias/Paginas/Numero-depessoas-com-acesso-a-internet-passa-de-100-milhoes.aspx > Acesso em: Acesso em 13 de outubro de 2015.

IDC BRASIL. **Estudo da IDC Brasil mostra recorde nas vendas de smartphones no terceiro trimestre de 2014.** Disponível em: < http://br.idclatin.com/releases/news.aspx?id=1777 > Acesso em 13 de outubro de 2015.

KRUG, Steve. **Não me faça pensar: Uma abordagem de bom senso à usabilidade na WEB.** 2 ed. Rio de Janeiro: Alta Books, 2008. MASSOLAR, Jobson L. S.; **Uma Abordagem baseada na Engenharia para Desenvolvimento e Garantia da Qualidade de Aplicações Web. Exame de Qualificação.** Rio de Janeiro: COPPE/UFRJ, 2008.

MATERA, Maristella; RIZZO, Francesca; CARUGHI, Giovanni. T. **Web Usability: Principles and Evaluation Methods**. New York: Spinger Verlag, 2006.

MOORE, Michael G; KEARSLEY, Greg. **Educação a Distância: uma visão integrada**. São Paulo: Thomson Learning, 2007.

MORAN, Thomas P.; **The Command Language Grammars: a representation for the user interface of interactive computer systems.** International Journal of Machine Studies, 1981.

MOURA, Elaine; BRANDÃO, Edemilson. **O USO DAS TECNOLOGIAS DIGITAIS NA MODIFICAÇÃO DA PRÁTICA EDUCATIVA ESCOLAR.** Revista Científica Fazer. V.1, N.1- 2013

NIELSEN, Jakob. **10 Usability Heuristics for User Interface Design. Usability Inspection Methods,** John Wiley & Sons, New York, NY. 1994.

NIELSEN. **ACESSO À INTERNET EM DOMICÍLIOS DISPARA E CHEGA A QUASE 90 MILHÕES.** Disponível em<http://www.nielsen.com/br/pt/press-room/2014/Acessoa-internet-em-domicilios-dispara-e-chega-a-quase-90-milhoes.html> Acesso em 13 de outubro de 2015.

OLIVEIRA, Heidy Saar de. **ANÁLISE DA ACEITAÇÃO E USABILIDADE DO AMBIENTE MOODLE.** Faculdades Integradas Caratinga, 2010.

PEREIRA MELO, Janete Aparecida. **SABERES E CONCEITOS SOBRE A INCLUSÃO DIGITAL TCF5010**, 2006. Disponível em: < http://www.abed.org.br/seminario2006/pdf/tc010.pdf >. Acesso em 13 de outubro de 2015.

PREECE, Jennifer.; ROGERS, Yvonne.; SHARP, Helen. **Design de Interação: Além do homem computador**. 2007.

PRESSMAN, Roger S. **Engenharia de Software: uma abordagem profissional.** 7 ed. São Paulo: AMGH Editora Ltda, 2011.

ROSA, Rosemar. **TRABALHO DOCENTE: DIFICULDADES APONTADAS PELOS PROFESSORES NO USO DAS TECNOLOGIAS.** Revista Encontro de Pesquisa em Educação. Uberaba, v. 1, n.1, p. 214-227, 2013.

SABBATINI, Renato M.E. **Ambiente de Ensino e Aprendizagem via Internet A Plataforma Moodle.** 2007.

SANTOS, Ana P. O. **Aplicação de práticas de usabilidade ágil em software livre.** 2012.

SCHUELTER, W. Ambiente virtual de aprendizagem: reflexões sobre as mudanças na metodologia de ensino e o papel do professor. Universidade de Santa Catarina – UNISUL- 05/2005 155-TC-C5.

SILVA FILHO, Antônio M. S. **'Tempo é dinheiro': usabilidade é produtividade.** Revista Espaço Acadêmico, Maringá, v.12. n. 136, 2012.

SILVA FILHO, Antonio Mendes da. **Inclusão Digital: Em Busca do Tempo Perdido. Revista Espaço Acadêmico**. Ano IV. Nº 40. 2004.

SILVA FILHO, Antonio Mendes da. **Os três Pilares da Inclusão Digital. Revista Espaço Acadêmico**. Ano III. Nº 24. 2003.

SILVA, Marco. **Internet na escola e inclusão**. 2004. Disponível em: <http://portal.mec.gov.br/seed/arquivos/pdf/2sf.pdf> Acesso em: 13 de outubro de 2015.

SOMMERVILLE, Ian. **Engenharia de software.** 8 ed. São Paulo: Pearson, 2007.